# **ThinkCentre**

## Guida per l'utente Multi-Burner Plus

# **ThinkCentre**

## Guida per l'utente Multi-Burner Plus

**Nota:** Prima di utilizzare queste informazioni ed il prodotto che supportano, leggere le informazioni in Appendice D, "Supporto e [assistenza",](#page-46-0) Appendice E, ["Dichiarazione](#page-48-0) Lenovo di garanzia limitata", e [Appendice](#page-66-0) F, ["Notifiche".](#page-66-0)

**Prima edizione (Aprile 2006)**

## **Indice**

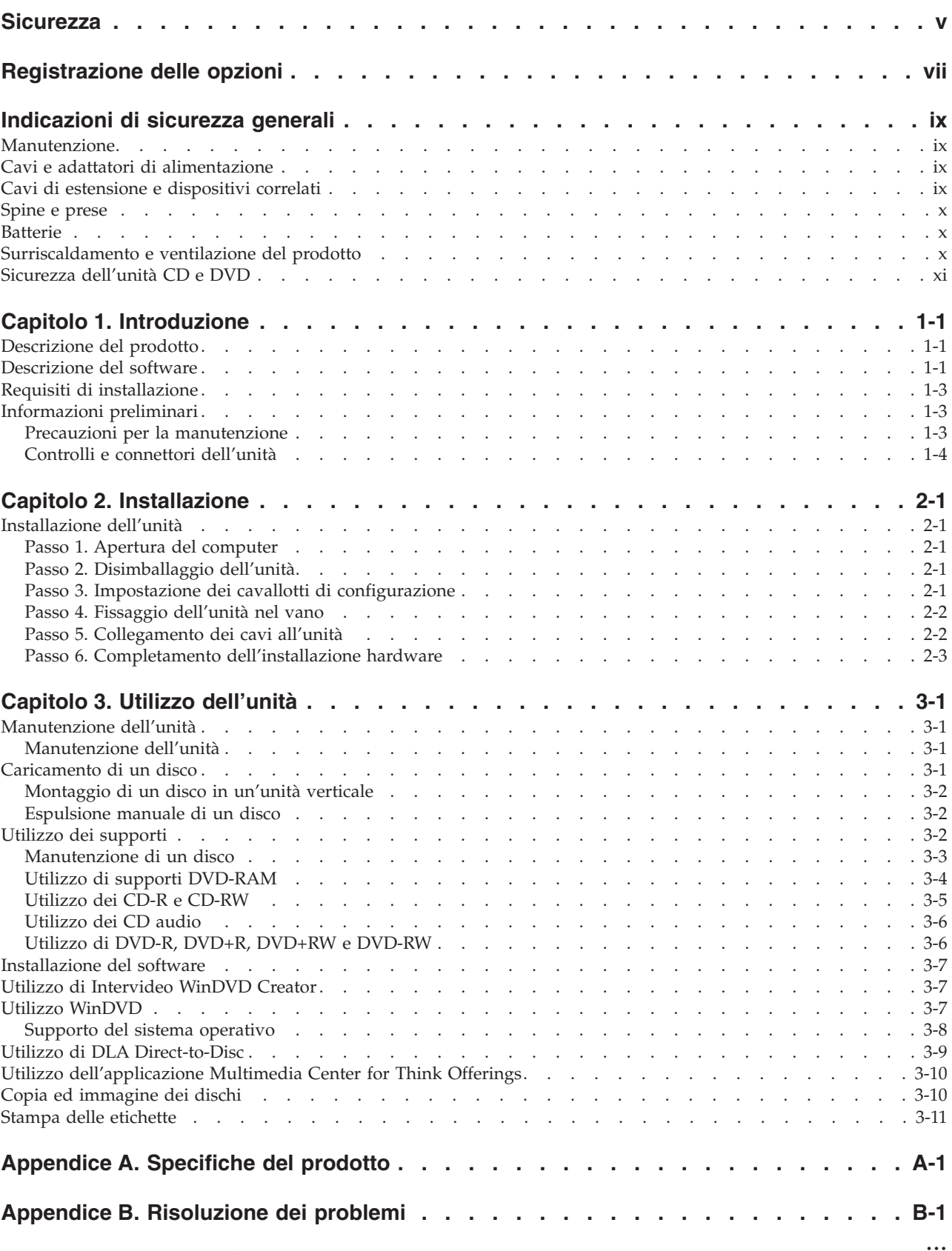

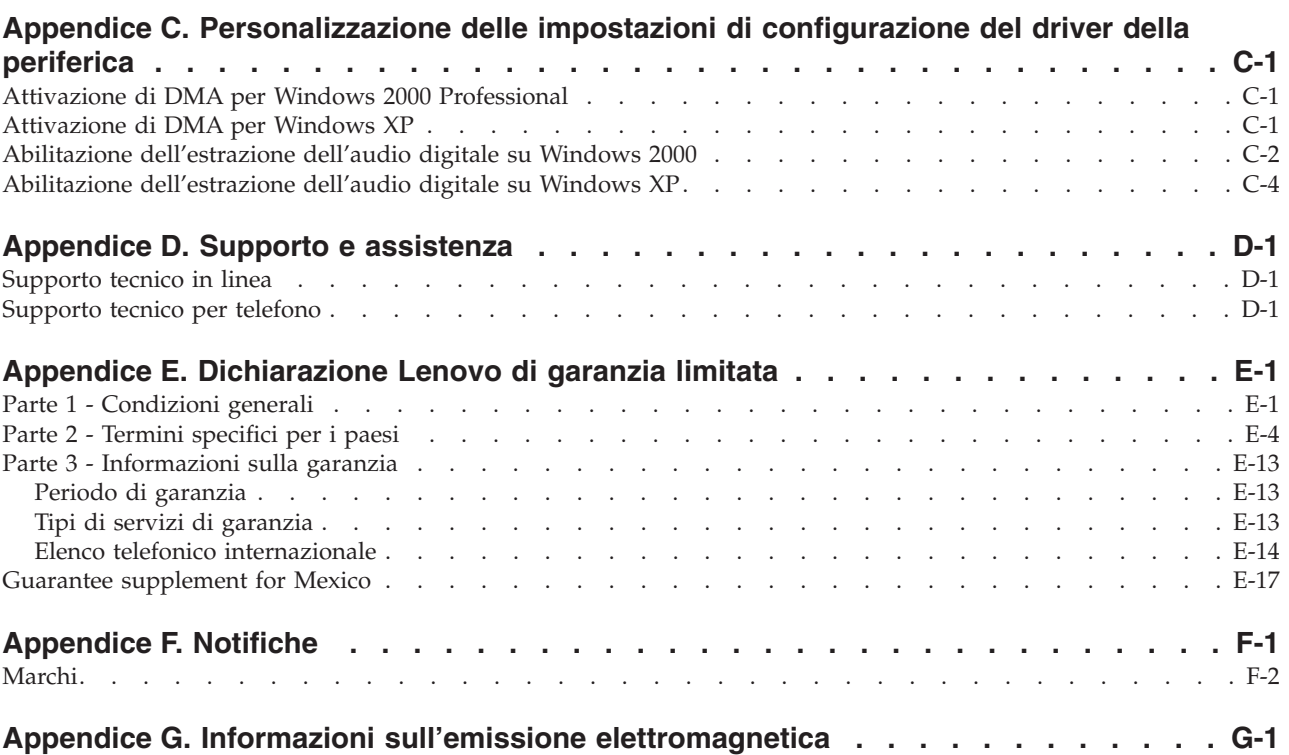

## <span id="page-6-0"></span>**Sicurezza**

Before installing this product, read the Safety Information.

دات السلامة مج، يجب قراءة

Antes de instalar este produto, leia as Informações de Segurança.

在安装本产品之前, 请仔细阅读 Safety Information (安全信息)。

Prije instalacije ovog produkta obavezno pročitajte Sigurnosne Upute.

Před instalací tohoto produktu si přečtěte příručku bezpečnostních instrukcí.

Læs sikkerhedsforskrifterne, før du installerer dette produkt.

Ennen kuin asennat tämän tuotteen, lue turvaohjeet kohdasta Safety Information.

Avant d'installer ce produit, lisez les consignes de sécurité.

Vor der Installation dieses Produkts die Sicherheitshinweise lesen.

Πριν εγκαταστήσετε το προϊόν αυτό, διαβάστε τις πληροφορίες ασφάλειας (safety information).

לפני שתתקינו מוצר זה, קראו את הוראות הבטיחות.

A termék telepítése előtt olvassa el a Biztonsági előírásokat!

Prima di installare questo prodotto, leggere le Informazioni sulla Sicurezza.

製品の設置の前に、安全情報をお読みください。

본 제품을 설치하기 전에 안전 정보를 읽으십시오.

Пред да се инсталира овој продукт, прочитајте информацијата за безбедност.

Lees voordat u dit product installeert eerst de veiligheidsvoorschriften.

Les sikkerhetsinformasjonen (Safety Information) før du installerer dette produktet.

Przed zainstalowaniem tego produktu, należy zapoznać się z książką "Informacje dotyczące bezpieczeństwa" (Safety Information).

Antes de instalar este produto, leia as Informações sobre Segurança.

Перед установкой продукта прочтите инструкции по технике безопасности.

Pred inštaláciou tohto produktu si prečítajte bezpečnostné informácie.

Pred namestitvijo tega proizvoda preberite Varnostne informacije.

Antes de instalar este producto lea la información de seguridad.

Läs säkerhetsinformationen innan du installerar den här produkten.

安裝本產品之前,請先閱讀「安全資訊」。

## <span id="page-8-0"></span>**Registrazione delle opzioni**

Grazie per aver scelto questo prodotto Lenovo™. Effettuare la registrazione del prodotto e fornire le informazioni per rendere migliore l'assistenza in futuro. La collaborazione è importante per lo sviluppo dei prodotti e dei servizi, oltre allo sviluppo delle comunicazioni. Effettuare la registrazione al seguente sito Web:

http://www.lenovo.com/pc/register/

La Lenovo invierà le informazioni e gli aggiornamenti relativi al prodotto registrato a meno che non venga indicato nel questionario del sito Web che non si desidera ricevere ulteriori informazioni.

## <span id="page-10-0"></span>**Indicazioni di sicurezza generali**

Osservare sempre le seguenti precauzioni per ridurre i rischi di lesioni e danni alla proprietà.

#### **Manutenzione**

Non tentare di provvedere personalmente alla manutenzione di un prodotto a meno che non venga indicato direttamente dal Centro supporto clienti. Rivolgersi solo ad un tecnico autorizzato alla manutenzione di quel particolare prodotto.

**Nota:** alcune parti possono essere potenziate o sostituite dal cliente. Queste sono note come CRU (Customer Replaceable Unit). La Lenovo identifica espressamente i componenti CRU e fornisce la documentazione con le istruzioni per la loro sostituzione. Seguire attentamente tutte le istruzioni quando si esegue la sostituzione. Verificare sempre che la corrente sia disattivata e che il cavo di alimentazione sia scollegato dal prodotto prima di eseguire la sostituzione. Per qualsiasi domanda, contattare il Centro di supporto clienti.

## **Cavi e adattatori di alimentazione**

Utilizzare solo i cavi e gli adattatori di alimentazione forniti dalla casa produttrice del prodotto.

Non avvolgere mai il cavo di alimentazione attorno all'adattatore o ad un altro oggetto. Tale operazione potrebbe danneggiare il cavo. In questo modo si riducono i rischi per la sicurezza.

Posizionare sempre i cavi di alimentazione in modo da non intralciare il passaggio o rischiare di comprimerli.

Evitare che il cavo o gli adattatori di alimentazione vengano a contatto con sostanze liquide. Ad esempio, non posizionare i cavi o gli adattatori accanto a lavandini, vasche da bagno, gabinetti o su pavimenti che vengono lavati con detergenti liquidi. I liquidi possono causare cortocircuiti, particolarmente se il cavo o l'adattatore di alimentazione viene utilizzato in modo incauto. Inoltre, comportano la corrosione delle estremità del cavo di alimentazione e dei connettori dell'adattatore provocando un surriscaldamento.

Collegare sempre i cavi di alimentazione e di segnale nell'ordine appropriato e verificare che i connettori del cavo di alimentazione siano installati e fissati correttamente.

Non utilizzare adattatori che presentano segni di corrosione alle prese di entrata CA o di surriscaldamento (ad esempio, se la plastica si deforma).

Non utilizzare cavi di alimentazione i cui contatti elettrici sulle estremità mostrano segni di corrosione, di surriscaldamento o qualsiasi tipo di danno.

## **Cavi di estensione e dispositivi correlati**

Assicurarsi che i cavi di estensione e i dispositivi di protezione da sbalzi di tensione rispettino i requisiti elettrici del prodotto. Non sovraccaricare mai questi dispositivi. Se si utilizzano delle strisce, il carico non deve superare la potenza di alimentazione. Per ulteriori informazioni sui carichi di corrente e requisiti di alimentazione, rivolgersi ad un elettricista.

## <span id="page-11-0"></span>**Spine e prese**

Se la presa elettrica che si intende utilizzare per il proprio computer risulta danneggiata, attendere che un elettricista qualificato la sostituisca prima di utilizzarla.

Non piegare o cambiare la spina. Se la spina è danneggiata, contattare l'assistenza tecnica per ottenerne una nuova.

Alcuni prodotti dispongono di una spina a tre uscite. Questa spina può essere inserita solo in una presa elettrica con messa a terra. Questo è un dispositivo di sicurezza. Non tentare di inserire questa spina in una presa che non dispone di messa a terra. Nel caso in cui non si riesca ad inserire la spina nella presa, contattare un elettricista che la sostituisca utilizzando una presa compatibile con questo dispositivo di sicurezza. Non sovraccaricare mai una presa elettrica. Il carico di corrente complessivo del sistema non deve superare l'80% della potenza del circuito. Per ulteriori informazioni sui carichi di corrente e sulla potenza del circuito, rivolgersi ad un elettricista.

Verificare che la presa di corrente utilizzata sia installata correttamente, facilmente accessibile e posizionata accanto all'apparecchiatura. Non estendere completamente i cavi di alimentazione in modo da sottoporli a tensione.

Collegare e scollegare con cautela l'apparecchiatura dalla presa elettrica

## **Batterie**

Tutti i personal computer prodotti da Lenovo dispongono di una batteria non ricaricabile per l'orologio del sistema. Inoltre, molti prodotti quali i PC notebook utilizzano una batteria ricaricabile che fornisce corrente al sistema quando sono in funzione in modalità portatile. Le batterie fornite dalla Lenovo da utilizzare con il prodotto acquistato sono state testate per la compatibilità e devono essere sostituite solo da componenti Lenovo approvati.

Non aprire o riparare la batteria. Non smontare, ridurre in cenere o esercitare pressione sulle batterie, altrimenti i contatti metallici potrebbero subire un cortocircuito. Evitare che la batteria venga a contatto con l'acqua o con altre sostanze liquide. Ricaricare la batteria solo secondo le istruzioni fornite nella documentazione del prodotto.

Una errata manutenzione della batteria può causarne il surriscaldamento, che a sua volta comporta la "fuoriuscita" di gas o liquido infiammabile dalla batteria. Se la batteria è danneggiata oppure si verifica la perdita di qualsiasi sostanza dalla batteria, richiederne la sostituzione.

Le batterie si deteriorano se non vengono utilizzate per lunghi periodi di tempo. Per alcune batterie ricaricabili (specialmente per quelle al litio), se una batteria scarica non viene utilizzata per lunghi periodi di tempo aumenta il rischio di un cortocircuito della batteria riducendone la durata. Non scaricare completamente le batterie al litio ricaricabili oppure conservarle scariche.

## **Surriscaldamento e ventilazione del prodotto**

I computer generano calore se accesi e durante il caricamento delle batterie. I PC notebook generano una notevole quantità di calore a causa della loro dimensione compatta. Osservare sempre le seguenti precauzioni:

- v Evitare che la base del computer venga a contatto con le gambe o con qualsiasi altra parte del corpo per lunghi periodi di tempo durante il caricamento della batteria o quando il computer è in funzione. Il computer genera calore durante le normali operazioni. Il contatto prolungato con il corpo potrebbe causare disagio e, potenzialmente, delle ustioni.
- v Non utilizzare il computer o caricare la batteria accanto a materiali infiammabili o esplosivi.

<span id="page-12-0"></span>v Il prodotto dispone di ventole e dispositivi di raffreddamento per un funzionamento sicuro ed affidabile. Questi dispositivi potrebbero bloccarsi improvvisamente se il prodotto viene posizionato su un letto, un divano, un tappeto o su altre superfici flessibili. Non bloccare, coprire o disabilitare mai questi dispositivi.

## **Sicurezza dell'unità CD e DVD**

Le unità CD e DVD utilizzano dischi ad alta velocità. Se un CD o un DVD è danneggiato, è possibile addirittura che il disco vada in frantumi quando si utilizza l'unità CD. Per evitare che si verifichino tali condizioni e per ridurre il rischio di danni alla macchina, attenersi alla seguente procedura:

- Conservare sempre i dischi CD/DVD nei contenitori originali.
- v Posizionare sempre i dischi CD/DVD lontano dalla luce del sole diretta e da qualsiasi fonte di calore.
- v Rimuovere i dischi CD/DVD dal computer quando non vengono utilizzati.
- v Non piegare o flettere i dischi CD/DVD quando vengono inseriti nell'alloggiamento del computer o nel loro contenitore.
- v Controllare i dischi CD/DVD prima di ogni utilizzo. Non utilizzare dischi rotti o danneggiati.

## <span id="page-14-0"></span>**Capitolo 1. Introduzione**

In questo capitolo sono presenti le descrizioni del prodotto e del software ed i requisiti di installazione relativi a Multi-Burner Plus.

## **Descrizione del prodotto**

Questo pacchetto di opzioni è destinato ad applicazioni multimediali. L'unità viene fornita con un CD contenente software per i seguenti sistemi operativi:

- Microsoft<sup>®</sup> Windows<sup>®</sup> 2000 Professional
- Microsoft Windows XP

Il pacchetto di opzioni contiene quanto segue:

- v Il *CD relativo alla guida per l'utente e al software* (che contiene la guida per l'utente e le applicazioni software di Multi-Burner Plus)
- Unità Multi-Burner Plus
- Quattro viti di montaggio (M3 x 5-mm, scanalate)
- Un cavo IDE
- v *Guida di avvio rapido Multi-Burner Plus*
- v La *Guida sulla sicurezza laser*

Se un componente è mancante o danneggiato, contattare il punto vendita. Accertarsi di conservare la ricevuta di acquisto; potrebbe essere richiesta per usufruire della garanzia. Per informazioni sul supporto tecnico, consultare la sezione Appendice D, "Supporto e [assistenza",](#page-46-0) a pagina D-1.

Multi-Burner Plus è compatibile con la specifica DVD Forum DVD-Multi Recorder ed è in grado di registrare e leggere i supporti DVD-RAM, DVD-RW e DVD-R (650 nm), DVD+R a doppio strato e DVD-R a doppio strato. L'unità può anche registrare e leggere i formati DVD+RW Alliance, DVD+RW e DVD+R. Inoltre, l'unità può eseguire la registrazione sui supporti magnetici CD-R, CD-RW, (Standard, High-Speed, Ultra-Speed e Ultra-Speed+) e utilizza la tecnologia di prevenzione sovraccarico buffer per ottenere copie di CD e DVD più sicure. È possibile scrivere le etichette direttamente sul disco utilizzando CD e DVD LightScribe. Multi-Burner Plus è in grado di leggere molti altri formati quali DVD Video, Video CD, CD audio, multisessione, CD XA (Extended Architecture) e CD Kodak Photo. L'unità Multi-Burner Plus è progettata per l'installazione in un computer che utilizza l'architettura IDE (integrated drive electronics) o EIDE (enhanced IDE).

## **Descrizione del software**

Il *CD relativo alla guida per l'utente e al software Multi-Burner Plus* contiene il seguente software:

v **Intervideo WinDVD Creator**

Questo software consente di registrare file video su supporti DVD-RW, DVD-R, DVD+RW e DVD+R che vengono utilizzati dalla maggior parte dei lettori DVD da tavolo. È anche possibile utilizzare questo software per editare e modificare le attività video prima di avviare la registrazione. Viene supportata anche la registrazione su DVD-RAM.

Se si dispone di una periferica di cattura video IEEE 1394, USB o analoga installata sul computer, è possibile utilizzare questo software per registrare video da una videocamera.

v **DLA Direct-to-Disc**

Questo software abilita la scrittura diretta su supporto CD e DVD utilizzando la lettera dell'unità come si farebbe se si scrivesse su minidisco. È possibile formattare anche supporti DVD-RAM, DVD-RW, DVD-R, DVD-R DL, DVD+R DL, DVD+RW e DVD+R. Con DLA, è possibile spostare i file tramite la funzione di trascinamento e rilascio, creare nuove directory o salvare i file più o meno da qualsiasi

applicazione direttamente nella propria unità Multi-Burner Plus.

#### <span id="page-16-0"></span>v **UDF reader**

Questo software consente di installare il programma di lettura per supporti DVD-RAM, DVD-RW, DVD+RW, DVD-R DL, DVD+R DL e CD-RW su altri computer che dispongono di unità DVD.

#### v **Multimedia Center for Think Offerings**

Questo software consente di copiare CD, creare CD audio, creare CD MP3 e creare i propri CD di dati. È possibile utilizzare Multimedia Center for Think Offerings anche per scrivere dati su dischi DVD-RAM, DVD-RW, DVD-R, DVD-R DL, DVD+RW, DVD+R DL e DVD+R da utilizzare su altri computer o in altri prodotti elettronici compatibili. Si possono anche creare CD di avvio e salvare immagini del CD per la successiva registrazione. Con Express Labeller, incluso in Multimedia Center for Think Offerings, è possibile stampare etichette cartacee oppure creare etichette direttamente sui dischi LightScribe.

#### v **Intervideo WinDVD**

Questo software consente di riprodurre video DVD su un computer o riprodurre file video dall'unità disco fisso.

**Nota:** alcuni adattatori grafici, ad esempio FIREGL, Intergraph e 3dLabs, non supportano la riproduzione di video DVD.

## **Requisiti di installazione**

Accertarsi che il computer soddisfi i seguenti requisiti di sistema prima di installare l'unità:

• Microprocessore minimo: Intel<sup>®</sup> Pentium<sup>®</sup> o equivalente

Per la creazione e la riproduzione di DVD, è necessario disporre di un microprocessore Intel Pentium II 266MHz o con prestazioni più elevate e di un video AGP 2X.

- v RAM minima: 128 MB (Sistemi con UMA: 256 MB)
- Windows 2000 Professional o Windows XP
- v Un vano unità da 5,25 pollici disponibile
- v Una connessione IDE parallela disponibile
- v 70 MB di spazio su disco fisso disponibili per l'installazione, 620 MB di spazio su disco fisso disponibili per ogni ora di video MPEG-1 qualità VCD e 2 GB di spazio su disco fisso disponibili per ogni ora di video MPEG-2 qualità DVD
- v Scheda audio che supporti una frequenza di 44.1 o 48 kHz
- Altoparlanti stereo facoltativi

## **Informazioni preliminari**

Prima di installare Multi-Burner Plus, è opportuno leggere le informazioni contenute nelle seguenti sezioni.

## **Precauzioni per la manutenzione**

Utilizzare le seguenti precauzioni nella manutenzione per proteggere l'unità:

- v Tenere l'unità Multi-Burner Plus nell'imballaggio antistatico fino a quando non si è pronti per installarla. Limitare i movimenti durante l'installazione; il movimento potrebbe generare elettricità statica.
- v Maneggiare l'unità con attenzione. Lasciar cadere o scuotere l'unità potrebbe danneggiarne le parti interne.
- v Non forzare l'inserimento dei cavi IDE o di quelli dell'alimentazione. Così facendo si potrebbero danneggiare il connettore o l'unità.

## <span id="page-17-0"></span>**Controlli e connettori dell'unità**

I diagrammi che seguono mostrano l'ubicazione e le funzioni dei controlli e dei connettori dell'unità.

#### **Vista anteriore dell'unità**

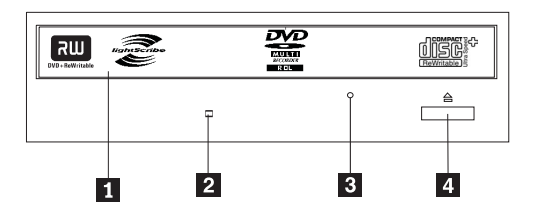

#### 1-**Cassetto disco**

Questo è il cassetto in cui si carica e da cui si scarica un disco.

#### 2-**Indicatore di attività**

Questa spia si accende quando è in corso la lettura, la scrittura o la riproduzione di un disco.

#### 3-**Foro di espulsione di emergenza**

Questo foro fornisce accesso al meccanismo di espulsione per rimuovere un disco dall'unità.

#### 4-**Pulsante Apri/Chiudi**

Questo pulsante apre e chiude il cassetto del disco se premuto.

#### **Vista posteriore dell'unità**

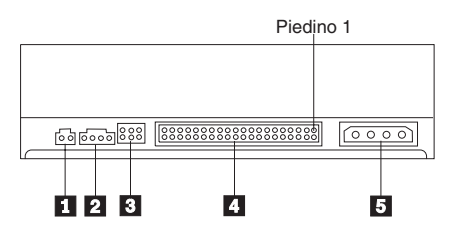

#### 1-**Riservato**

#### 2-**Connettore audio in uscita**

Questo connettore trasmette i segnali audio analogici ad una scheda audio.

#### 3-**Piedini della configurazione**

Questi piedini vengono utilizzati per impostare la configurazione dell'unità.

#### 4-**Porta IDE**

Questa porta collega l'unità al cavo IDE.

#### 5-**Connettore di alimentazione**

Questo connettore collega l'unità al cavo di alimentazione.

## <span id="page-18-0"></span>**Capitolo 2. Installazione**

Questo capitolo contiene le istruzioni relative all'installazione hardware e software e le informazioni operative relative a Multi-Burner Plus.

## **Installazione dell'unità**

Completare la procedura riportata di seguito per installare l'unità:

## **Passo 1. Apertura del computer**

- 1. Spegnere il computer e tutte le periferiche collegate.
- 2. Scollegare tutti i cavi di alimentazione dal computer e da tutte le periferiche collegate.
- 3. Rimuovere il coperchio dal computer. Fare riferimento alla documentazione relativa al computer per istruzioni sulla rimozione del coperchio del computer.

## **Passo 2. Disimballaggio dell'unità**

- 1. Prima di aprire l'imballaggio antistatico che contiene l'unità, mettere il contatto l'involucro con una superficie di metallo non pitturata per almeno due secondi. In questo modo si scarica l'elettricità statica dal pacchetto e dal corpo.
- 2. Estrarre l'unità dall'involucro.

Se si deve posare l'unità, collocare l'involucro antistatico su una superficie piana, imbottita e depositare l'unità sull'involucro.

## **Passo 3. Impostazione dei cavallotti di configurazione**

È possibile configurare l'unità come master 1, slave 2 o di selezione cavo 3, posizionando il cavallotto sui piedini di configurazione come indicato.

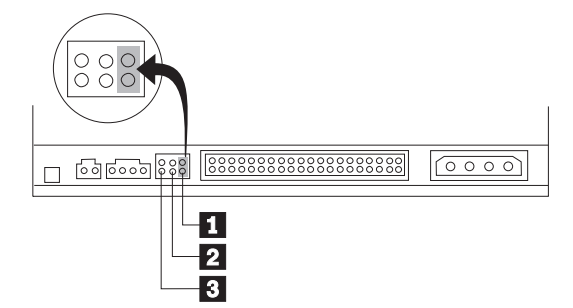

Utilizzare le seguenti indicazioni per stabilire la configurazione corretta per la propria unità.

- v Configurare l'unità come master se sarà l'unica periferica connessa al cavo IDE. Questa è la configurazione prestabilita.
- v Configurare l'unità come slave se sarà la seconda periferica sul cavo IDE. Assicurarsi di configurare l'altra periferica come master. In alcuni casi, un'unità disco fisso potrebbe richiedere un'impostazione di cavallotto "master con slave presente" quando un'altra periferica sullo stesso cavo è configurata come slave. Per ulteriori informazioni sull'impostazione dei cavallotti di configurazione su altre periferiche, fare riferimento alla documentazione inviata con il computer.
- v Alcuni computer utilizzano cavi ATA speciali con due fili inversi nei connettori della periferica in modo che le unità possano essere configurate dal cavo invece che dalla posizione del cavallotto. Utilizzare la posizione di selezione cavo solo per computer dotati di questi cavi speciali. Consultare la documentazione fornita con il computer per stabilire se l'adattatore ATA richiede di posizionare i cavallotti nella posizione di seleziona cavo.

<span id="page-19-0"></span>Se si posiziona il cavallotto nella posizione di selezione cavo, il cavo IDE automaticamente assegna le impostazioni master e slave in base alla posizione dell'unità sul cavo. È necessario utilizzare l'impostazione di selezione cavo per questo sistema di cablaggio se l'unità è l'unica periferica o la seconda periferica collegata al cavo. L'unità più vicina al controller IDE diventa automaticamente l'unità master. Anche tutte le altre periferiche sul cavo IDE devono essere impostate su selezione cavo.

## **Passo 4. Fissaggio dell'unità nel vano**

#### **Attenzione**

Assicurarsi di utilizzare le viti di montaggio M3 x 5-mm contenute nel pacchetto di opzioni quando si fissano le viti direttamente all'unità. L'utilizzo di viti troppo lunghe potrebbe danneggiare l'unità.

È possibile montare l'unità orizzontalmente o verticalmente nel computer. Se si monta l'unità verticalmente, è necessario bloccare i dischi che vi si inseriscono prima che la piastra venga chiusa, altrimenti l'unità non riuscirà a leggerli correttamente.

- 1. Far scorrere l'unità nel vano. Il computer potrebbe aver richiesto procedure per l'installazione di unità di archiviazione. Per ulteriori informazioni sulle unità di archiviazione, fare riferimento alla documentazione fornita con il computer.
- 2. Allineare i fori delle viti del vano unità ai fori filettati dell'alloggiamento o del supporto di fissaggio dell'unità.
- 3. Infilare le viti senza stringerle per verificare la posizione. Di solito si utilizzano due viti per lato. Verificare che l'allineamento sia corretto; quindi stringere le viti per fissare l'unità. Non serrare eccessivamente.

## **Passo 5. Collegamento dei cavi all'unità**

Il seguente diagramma mostra dove collegare i cavi all'unità.

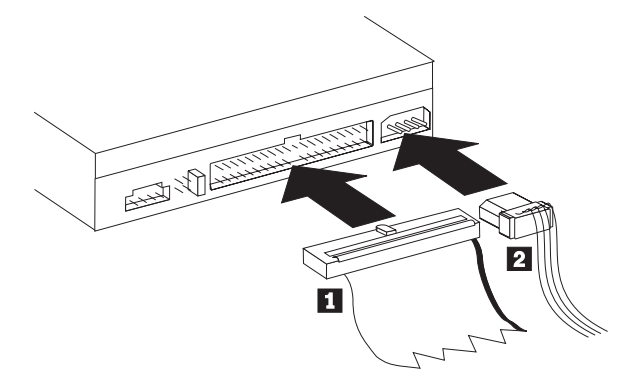

1. Collegare un connettore cavo IDE a 40 piedini **1** al connettore IDE sull'unità. Allineare il cavo in modo che l'estremità con il codice colore sia più vicina al connettore del cavo di alimentazione 2. Utilizzare il cavo IDE ad alta velocità conduttore 80 fornito con questa opzione se non vi è alcun cavo collegato alla porta IDE, se vi è solo un connettore di periferica sul cavo IDE del computer o se il cavo esistente nel computer è del tipo conduttore 40 a bassa velocità. Il cavo IDE può avere fino a tre connettori. Per la miglior qualità del segnale quando si collega una sola periferica al cavo IDE, collegare un'estremità del cavo alla porta IDE e collegare l'altra estremità del cavo alla periferica. Non utilizzare il connettore centrale.

Se si stanno collegando due periferiche al cavo IDE, collegare un'estremità del cavo alla porta IDE e collegare le periferiche master e slave ai restanti connettori all'altra estremità. Molti computer hanno due cavi per collegare fino a quattro periferiche ATA. Per ottenere le migliori prestazioni, collegare periferiche veloci (unità disco fisso) al cavo collegato alla porta IDE principale e collegare l'unità o altre periferiche più lente (unità CD-ROM, unità nastro, unità minidisco) al cavo che collegato alla porta IDE secondaria.

<span id="page-20-0"></span>2. Collegare un cavo di alimentazione a quattro piedini 2 al connettore di alimentazione dell'unità. Assicurare che i cavi non siano schiacciati o ammassati dal coperchio del computer e che tutti gli altri cavi e connessioni di alimentazione siano fissati.

## **Passo 6. Completamento dell'installazione hardware**

- 1. Assicurarsi che l'unità sia fissata saldamente e che i connettori siano ben collegati.
- 2. Assicurarsi che i cavi non interferiscano con il coperchio del computer e che non blocchino le ventole dell'alimentatore o i canali del flusso d'aria.
- 3. Reinstallare il coperchio del computer.
- 4. Ricollegare tutte le periferiche esterne.
- 5. Ricollegare tutti i cavi di alimentazione alle prese.

## <span id="page-22-0"></span>**Capitolo 3. Utilizzo dell'unità**

Questa sezione contiene le informazioni sull'utilizzo di Multi-Burner Plus.

#### **Manutenzione dell'unità**

Questa sezione include informazioni su come eseguire la manutenzione dell'unità e dei CD e DVD che con essa si utilizzano.

## **Manutenzione dell'unità**

Durante il funzionamento, per proteggere l'unità, osservare le seguenti precauzioni:

- v Non muovere l'unità durante l'uso. Potrebbero verificarsi errori nei dati o danni all'unità o al supporto.
- v Evitare di esporre l'unità alle seguenti condizioni:
	- Elevata umidità
	- Alta temperatura
	- Polvere
	- Vibrazione meccanica
	- Urti o cadute improvvise
	- Collocazione su una superficie inclinata
	- Raggi solari diretti
	- Improvvisi sbalzi di temperatura
- v Non inserire oggetti esterni nell'unità.
- Non raccogliere oggetti sull'unità.
- v Non rimuovere il coperchio dell'unità o tentare di effettuare assistenza sull'unità.
- v Non rimuovere l'unità senza aver rimosso eventuali dischi dal relativo cassetto ed essersi accertati che il cassetto sia chiuso.

Conservare l'imballaggio originale. Se si deve spedire l'unità in un'altra sede, utilizzare l'imballaggio originale per garantire la sicurezza del trasporto.

## **Caricamento di un disco**

Completare la seguente procedura per leggere i dati di un disco:

- 1. Accendere il computer.
- 2. Premere il pulsante **Apri/Chiudi** posto sulla parte anteriore dell'unità.
- 3. Inserire un disco sulla piastra con il lato dell'etichetta rivolto verso l'alto.
- 4. Chiudere la piastra premendo il pulsante **Apri/Chiudi** o spingendo con delicatezza la piastra di caricamento verso l'interno.

**Attenzione:** Non spingere con forza o inserire oggetti estranei per aprire il carrello.

- 5. Attendere che l'indicatore di attività dell'unità venga spento; quindi fare doppio clic su **Risorse del computer**.
- 6. Fare doppio clic sull'icona CD-ROM o DVD-RAM/DVD-R/DVD-RW.

## <span id="page-23-0"></span>**Montaggio di un disco in un'unità verticale**

Per caricare un disco su un'unità caricata verticalmente, effettuare quanto segue:

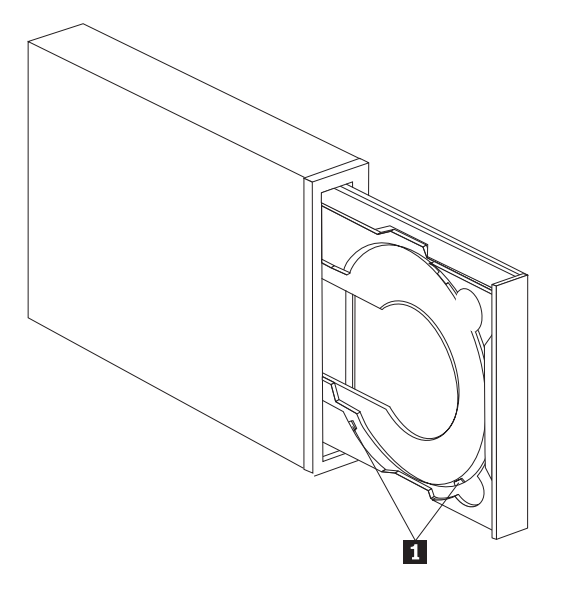

- **Nota:** il disegno della piastra potrebbe essere differente da quello riportato (varia da produttore a produttore).
- 1. Premere il pulsante **Espelli/Carica**.
- 2. Inserire il disco sulla piastra ed assicurarsi che sia ben fissato dietro le apposite linguette  $\blacksquare$ .
- 3. Chiudere la piastra premendo il pulsante **Espelli/Carica**, o spingendola delicatamente verso l'interno.
- **Nota:** CD da 8 cm e ″CD carta di credito″ non possono essere utilizzati su unità montate in verticale senza uno speciale adattatore.

## **Espulsione manuale di un disco**

Se si preme il pulsante **Espelli/Carica** e la piastra non scorre, spegnere il computer. Inserire una graffetta nel foro per l'espulsione di emergenza, come illustrato nella figura riportata di seguito. L'estremità di una graffetta deve essere di almeno 45 mm. Inserire l'estremità estesa nel foro di espulsione manuale sulla parte anteriore dell'unità (consultare "Controlli e connettori [dell'unità"](#page-17-0) a pagina 1-4). Inserire il fermaglio nel foro fino a quando la piastra non si apre. Estrarre la piastra delicatamente fino a quando non è possibile rimuovere il disco.

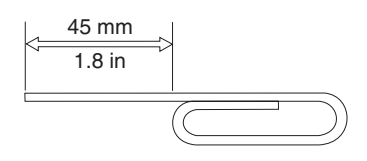

## **Utilizzo dei supporti**

Multi-Burner Plus può registrare sui seguenti tipi di supporti magnetici:

- v **DVD-RAM**: un supporto che consente numerose scritture ottimizzato per la memorizzazione di dati. Il supporto DVD-RAM può essere letto nella maggior parte delle unità DVD-ROM moderne, ma non può essere invece letto da alcuni lettori DVD a modulo esterno.
- v **DVD-R**: Supporto che consente una sola scrittura che ha la migliore compatibilità con lettori DVD a modulo esterno e computer. Il supporto DVD-R può essere letto da quasi tutti i tipi di unità DVD-ROM o lettore DVD.
- <span id="page-24-0"></span>v **DVD-R DL**: Supporto che consente una sola scrittura che ha una capacità più elevata (8.5 GB) rispetto ad un supporto DVD-R ordinario. Il supporto DVD-R DL può essere letto in molte unità DVD-ROM e lettori DVD ma no è compatibile quanto il supporto DVD-R con capacità minore.
- v **DVD-RW**: Supporto che consente numerose scritture e che può essere letto dalla maggior parte dei lettori DVD a modulo esterno e da quasi tutti i computer. Alcuni lettori DVD meno recenti potrebbero non riuscire a leggere questo supporto.
- v **DVD+R**: Supporto che consente una sola scrittura che ha una buona compatibilità con lettori DVD a modulo esterno e computer. I lettori DVD e le unità DVD-ROM dei computer meno recenti potrebbero non riuscire a leggere questo supporto.
- v **DVD+R DL**: Supporto che consente una sola scrittura che ha una capacità più elevata (8.5 GB) rispetto ad un supporto DVD+R ordinario. Il supporto DVD+R DL può essere letto nella maggior parte delle unità DVD-ROM e dei lettori DVD, come pure in molti dispositivi elettronici a disposizione del consumatore.
- v **DVD+RW**: Supporto che consente numerose scritture e che può essere letto da molti lettori DVD a modulo esterno. Le unità DVD-ROM dei computer e i lettori a modulo esterno meno recenti potrebbero non riuscire a leggere questo supporto.
- v **CD-R**: Supporto che consente una sola scrittura e che può essere letto dalla maggior parte dei lettori CD e DVD.
- v **CD-RW**: Supporto che consente numerose scritture che può essere letto da molti lettori CD e DVD.
- v **Supporto LightScribe**: Sui CD e DVD su cui è presente il logo LightScribe, utilizzando l'unità Multi-Burner Plus è possibile scrivere un'etichetta sulla superficie del disco.

## **Manutenzione di un disco**

I dischi digitali sono supporti magnetici ad elevata densità che devono essere maneggiati con attenzione e tenuti puliti per assicurare che si possano continuare a leggere. Le seguenti precauzioni consentono di prolungare la durata dei dischi.

#### **Attenzione:**

La pulizia del disco in senso circolare potrebbe danneggiare il disco e causare la perdita di dati.

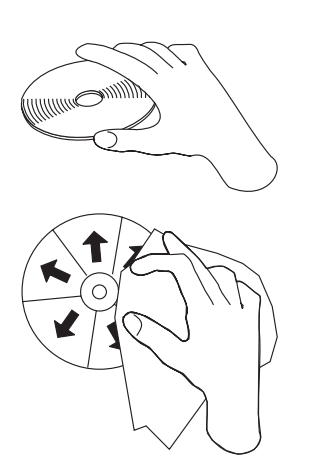

- v Afferrare il disco per le estremità o per il foro centrale.
- Non toccare la superficie del disco.
- v Conservare sempre i dischi nel contenitori originali.
- v Posizionare sempre i dischi lontano dalla luce del sole diretta.
- v Posizionare sempre i dischi lontano da fonti di calore dirette.
- v Rimuovere i dischi dal computer prima di spegnerlo.
- <span id="page-25-0"></span>v Controllare i dischi prima di ogni utilizzo.
- Non forzare i dischi nel computer/contenitore.
- Non curvare o flettere il disco.
- Non scrivere sulla superficie del disco.
- Per pulire il disco, non utilizzare prodotti per la pulizia.

**IMPORTANTE:** NON utilizzare dischi danneggiati.

## **Utilizzo di supporti DVD-RAM**

DVD-RAM è un supporto su cui possono essere scritti i dati molte volte per un lungo periodo di tempo. I supporti DVD-RAM possono contenere dati o formato video che possono essere scritti sul DVD-ROM. DVD-RAM è compatibile con la maggior parte delle unità DVD-ROM per computer moderne ma solo con alcuni dispositivi elettronici a disposizione del consumatore. Verificare con il produttore del dispositivo se quest'ultimo supporta la funzione di lettura di DVD-RAM.

#### **Utilizzo di supporti DVD-RAM con singolo o doppio lato**

Il supporto DVD-RAM è disponibile in versione lato singolo o doppio.

Le versioni 2.6 GB e 4.7 GB dispongono di lato singolo. Le versioni 9.4 GB dispongono di doppio lato. Per accedere ai dati su entrambi i lati del supporto, è necessario rimuovere il supporto dall'unità, capovolgerlo e reinserirlo nell'unità.

#### **Rimozione del disco dalla cartuccia**

Il supporto DVD-RAM è disponibile in formato disco o cartuccia. Per utilizzare il formato cartuccia in Multi-Burner Plus, è necessario rimuovere il disco dalla cartuccia.

**Nota:** il supporto magnetico nelle cartucce di Tipo 1 non si può rimuovere e non può essere utilizzato in questa unità. Tutti gli altri tipi di cartuccia (2-9) si possono rimuovere e possono essere utilizzati nell'unità Multi-Burner Plus.

#### **Rimozione del disco dalla cartuccia:**

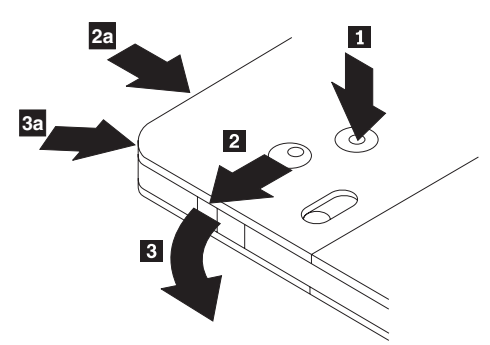

Con la punta di una penna a sfera, spingere e bloccare il piedino **1**. Per rimuovere un disco, utilizzare la punta di una penna a sfera per spingere verso il basso il coperchio di chiusura della cartuccia 2 e rimuoverlo 3-. Una volta aperto il coperchio di chiusura, è possibile rimuovere il disco.

**Nota:** il blocco e la linguetta del coperchio della cartuccia sono situati nella parte laterale di alcune cartucce, come riportato nelle figure **2a** e 3a.

#### **Attenzione**

Non toccare il lato di registrazione del disco maneggiando il supporto senza copertura.

#### <span id="page-26-0"></span>**Riposizionamento del disco nella cartuccia**

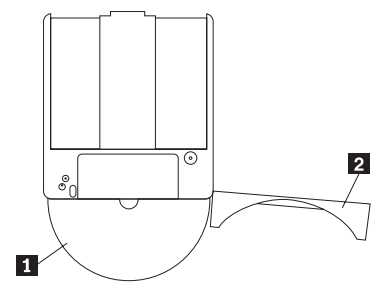

Per riposizionare il disco nella cartuccia, allineare il lato dell'etichetta del disco <sup>1</sup>-al lato dell'etichetta della cartuccia DVD-RAM. Inserire il disco e chiudere il coperchio della cartuccia 2-. L'emissione di un piccolo segnale acustico segnala la corretta chiusura del coperchio.

## **Utilizzo dei CD-R e CD-RW**

L'unità Multi-Burner Plus è in grado di scrivere anche su dischi CD-R e CD-RW. I dischi CD-RW possono essere cancellati e riutilizzati più volte, mentre sui dischi CD-R è possibile scrivere una sola volta. Manipolare e pulire i dischi con attenzione, specialmente quelli di tipo scrivibile. Fare riferimento alla sezione ["Manutenzione](#page-24-0) di un disco" a pagina 3-3 per informazioni su come prolungare la durata dei dischi.

#### **Note:**

- 1. I dischi CD-R si possono riprodurre sulla maggior parte dei lettori CD audio. I dischi CD-RW si possono riprodurre solo su alcuni lettori CD audio.
- 2. Alcuni lettori audio sul mercato riproducono solo dischi su supporti etichettati come audio in modo specifico.
- 3. Il supporto CD-R è valutato in base alla velocità di scrittura. Per raggiungere la massima velocità di registrazione dell'unità, è necessario un supporto che abbia una velocità di 40x o superiore. Per ottenere i migliori risultati, ridurre la velocità di scrittura alla velocità del supporto. Il software Multimedia Center for Think Offerings incluso nel kit dell'opzione consentirà di ridurre la velocità massima di registrazione per quanto necessario.
- 4. Anche il supporto CD-RW è valutato in base alla velocità di scrittura. L'unità Multi-Burner Plus supporta solo la scrittura di dischi CD-RW con velocità di 4x o superiore. La velocità massima di scrittura verrà indicata sulla confezione del supporto o sul disco stesso.
- 5. La tabella seguente indica la compatibilità di Multi-Burner Plus con supporti CD-RW standard, multi, high, ultra e ultra speed+:

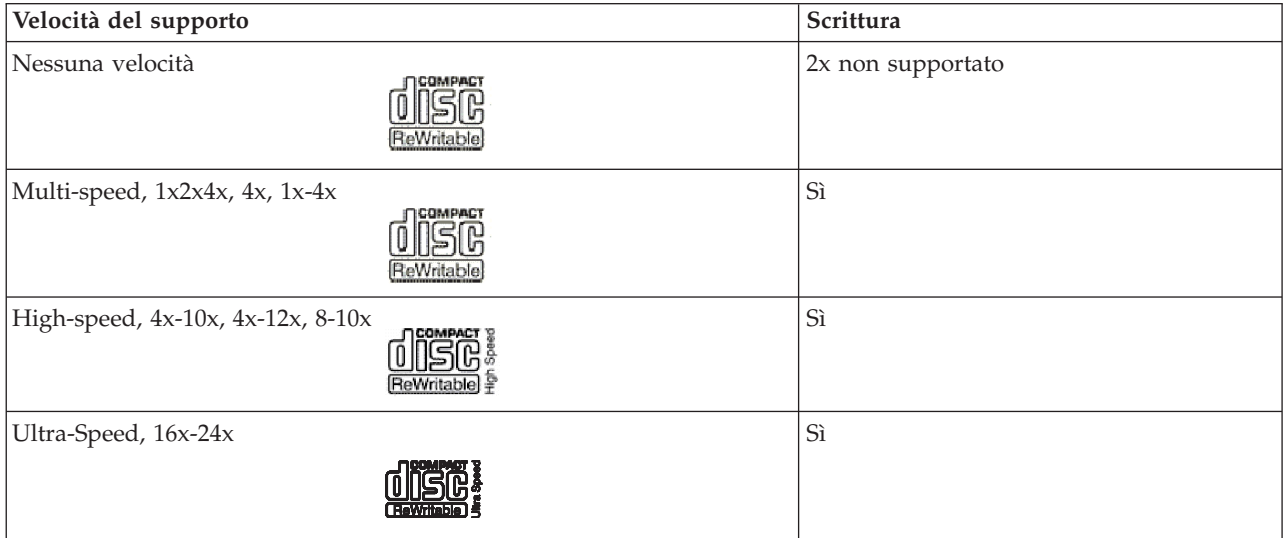

<span id="page-27-0"></span>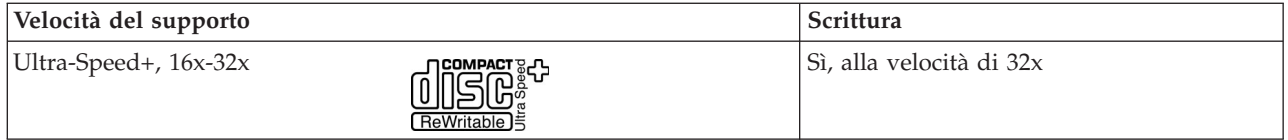

## **Utilizzo dei CD audio**

Sul computer è presente un programma in grado di riprodurre CD audio: Windows Media Player. Per riprodurre CD audio, è possibile utilizzare anche WinDVD o un programma di riproduzione audio. I CD audio verranno riprodotti automaticamente una volta inseriti in un menu di Windows che consente di effettuare una scelta tra i programmi di riproduzione installati sul sistema. I CD che contengono sia file di dati che file audio avvieranno automaticamente i programmi di riproduzione presenti nella sezione Dati invece di attivare un menu. Per riprodurre i file audio con entrambi, annullare la parte di dati, fare clic con il tastino destro del mouse sulla lettera dell'unità presente in Risorse del computer e selezionare Riproduci.

Per riprodurre CD audio sull'unità, è necessario abilitare la riproduzione digitale. La riproduzione digitale utilizza il cavo dati IDE per inviare dati audio dall'unità al computer invece di utilizzare un cavo dati analogico. In questo modo di solito si ottiene una riproduzione di miglior qualità, con lo svantaggio che il computer deve compiere ulteriore lavoro per convertire i dati digitali in audio analogico. L'impostazione per l'ascolto di CD audio consta di due parti, configurazione dell'unità e configurazione dell'applicazione per la riproduzione.

#### **Configurazione dell'unità per la riproduzione digitale**

Se si dispone di Windows XP, l'unità dovrebbe essere automaticamente configurata per la riproduzione digitale.

Se si dispone di Windows 2000, sarà necessario configurare il sistema per l'utilizzo della riproduzione digitale. Consultare "Abilitazione [dell'estrazione](#page-41-0) dell'audio digitale su Windows 2000" a pagina C-2, per istruzioni dettagliate su come abilitare l'estrazione digitale.

#### **Configurazione dell'applicazione per la riproduzione per la riproduzione digitale**

L'applicazione per la riproduzione di CD deve essere configurata anche per la riproduzione digitale per CD audio da ascoltare tramite il sistema. Se si desidera utilizzare Windows Media Player come applicazione di riproduzione, seguire le istruzioni contenute in "Abilitazione [dell'estrazione](#page-41-0) dell'audio digitale su [Windows](#page-41-0) 2000" a pagina C-2 per abilitare questa funzione in Windows Media Player. Se si dispone di un'applicazione lettore CD di terzi, fare riferimento alla documentazione relativa all'applicazione in questione per i dettagli.

## **Utilizzo di DVD-R, DVD+R, DVD+RW e DVD-RW**

L'unità Multi-Burner Plus può scrivere su dischi DVD-R, DVD-RW, DVD+R e DVD+RW. È possibile utilizzare i dischi DVD+RW, DVD-RW, DVD-R e DVD+R per memorizzare dati, archiviare file e copiare i file da un altro DVD.

I dischi DVD+R e DVD-R standard hanno una capacità di 4.7GB di dati o video. I dischi DVD-R e DVD+R a doppio strato possono contenere 8.5GB di dati o video.

Non è possibile cancellare il contenuto dei dischi DVD-R e DVD+R, ma questi possono essere utilizzati con lettori DVD ed unità DVD-ROM standard. I dischi DL sono compatibili solo con le unità CD-ROM e dispositivi elettronici a disposizione dei consumatori più recenti. Il contenuto dei dischi DVD-RW e DVD+RW può essere cancellato e riscritto, ma tali dischi possono essere utilizzati solo con le nuove unità DVD-ROM compatibili con DVD-RW.

#### <span id="page-28-0"></span>**Installazione del software**

Tutto il software per l'unità è contenuto nel *CD relativo alla guida per l'utente e al software.* Il *CD della guida per l'utente e del software* contiene questa guida per l'utente, Multimedia Center for Think Offerings, DLA, Intervideo WinDVD e WinDVD Creator Plus. Completare la seguente procedura per installare il software:

- 1. Inserire il *CD relativo alla guida per l'utente e al software* nell'unità. Se il CD si avvia automaticamente, andare al passo 6.
- 2. Se il CD non si avvia automaticamente, fare clic su **Avvia** e quindi fare clic su **Esegui**.
- 3. Immettere *e*:\launch.bat dove *e* è la lettera unità dell'unità CD o DVD.
- 4. Fare clic su **OK**.
- 5. Selezionare la lingua.
- 6. Selezionare il software da installare.
- 7. Seguire le istruzioni visualizzate.
- 8. Una volta installato il software, riavviare il computer.
- **Nota:** per una funzionalità completa dell'unità, installare tutte le applicazioni software elencate nella finestra browser ad eccezione di UDF Reader. Questo programma è destinato da altri computer che non riconoscono i file UDF.

**Nota:** l'installazione rapida sovrascriverà qualsiasi versione del software già installata.

## **Utilizzo di Intervideo WinDVD Creator**

Utilizzando il software Intervideo WinDVD Creator, è possibile catturare, modificare e registrare i file video e audio. È anche possibile utilizzare Intervideo WinDVD Creator per creare e registrare video DVD mediante i propri file video e audio. Per ulteriori informazioni dettagliate sulle funzioni di Intervideo WinDVD Creator, consultare il manuale in linea WinDVD Creator User's Guide sul CD *User's Guide and Software*.

Le funzioni principali di WinDVD Creator sono **Capture**, **Edit**, **Author** e **Make Movie**. Grazie a queste funzioni è possibile importare e modificare i propri file video e audio; quindi salvarli in uno dei seguenti formati supportati: MPEG-1, MPEG-2, ASF, WMV e AVI.

Dopo aver preparato i file video e audio, utilizzando i passi **Capture** ed **Edit**, è possibile aggiungere un menu personalizzato con la funzione **Author**. È possibile importare le proprie immagini da utilizzare come sfondi di menu o selezionare una delle immagini di esempio. Quando il filmato è pronto, utilizzare la funzione **Make Movie** che consente di selezionare lo standard video e il formato dell'output. Registrare il filmato su disco o salvarlo sull'unità disco fisso per la successiva registrazione. Se si utilizza WinDVD Creator Plus per creare un'immagine DVD sul proprio disco fisso, è possibile selezionare l'opzione relativa al **caricamento dell'immagine da registrare** dal menu del progetto.

WinDVD Creator offre anche la possibilità di registrare video direttamente sui supporti DVD-recordable utilizzando **Disk Manager** senza aggiungere spazio sull'unità disco fisso. Con Disk Manager, è possibile catturare nuovi file video o utilizzare quelli esistenti e quindi completare il proprio filmato creando un menu personalizzato. Il filmato può essere creato nei formati video +VR o -VR. Disk Manager consente di modificare il filmato in qualsiasi momento, aggiungendo o cancellando alcune sequenze o modificando il menu personalizzato.

**Nota:** i dischi formattati +/-VR hanno compatibilità limitata nei lettori DVD a modulo esterno.

## **Utilizzo WinDVD**

Questa sezione descrive come utilizzare e personalizzare il software DVD Player. È possibile reperire le informazioni correnti sul software DVD Player nel file readme del *CD del software e della guida per l''utente*. Prima di utilizzare WinDVD, è necessario aggiornare alcuni componenti del sistema operativo.

## <span id="page-29-0"></span>**Supporto del sistema operativo**

Per aggiornare il sistema operativo, selezionare una delle seguenti procedure:

- v **Windows Server 2003, Windows Server 2000, Windows 95**: è necessario installare l'ultimo service pack, Internet Explorer 5 e DirectX.
- v **Windows 98, Windows 98 Second Edition, Windows Me**: è necessario installare DirectX.
- v **Windows 95 OSR2**: è necessario installare Internet Explorer 5 e DirectX.
- v **Windows 2000**: è necessario installare il service pack 2 o superiore e DirectX.
- v **Windows NT**: Windows NT: è necessario installare il service pack 6 insieme a Internet Explorer 5, DirectX e ad un driver IDE DMA di terzi. Questa configurazione non è supportata, in quanto Microsoft non fornisce DirectX ufficiale per Windows NT.

#### **Nota: è possibile controllare quale versione di Windows 95 si sta utilizzando seguendo la procedura**

#### **riportata di seguito:**

- 1. Fare clic su **Start** e quindi fare clic su **Pannello di controllo**.
- 2. Fare doppio clic su **Sistema**. Leggere i numeri presenti sotto "Sistema." v 4.00.950B indica che la versione è Windows 95 OSR2.0 o OSR2.1. v 4.00.950C indica che la versione è Windows 95 OSR2.

#### **Avvio di WinDVD**

Quando si inserisce un disco DVD Video nell'unità, il software DVD Player si avvierà automaticamente ed inizierà a riprodurre il disco video. In Windows XP, sarà possibile scegliere quale programma di riproduzione utilizzare tra tutti i programmi installati sul sistema.

Se il disco DVD contiene sia video che programmi, il contenuto di programma verrà riprodotto automaticamente. Per visualizzare il contenuto di un disco DVD per video o programmi, aprire il menu Start, avviare WinDVD e fare clic su Riproduci.

Con Microsoft Windows XP, è possibile anche riprodurre il contenuto di DVD Video utilizzando l'applicazione Windows Media Player.

#### **Modifica del codice regione DVD**

La regionalizzazione e la Protezione della copia (il codice regione DVD) utilizza lo standard CSS (content scramble system) per impedire la duplicazione non autorizzata dei diritti di proprietà intellettuale distribuiti sui DVD. In origine era stato richiesto dall'MPAA (Motion Picture Association of America) per colpire la pirateria video, ma si può applicare a qualsiasi contenuto. Il CSS funziona impedendo la trasmissione di dati decodificati senza la dovuta autorizzazione. I sistemi di riproduzione devono disporre della licenza di CSS per decodificare i dati codificati.

La specifica CSS suddivide il mondo in sette regioni uniche. Il contenuto destinato ad una regione non può essere letto dai sistemi di riproduzione in un'altra regione. Mentre CSS viene utilizzato per impedire copie digitali del contenuto di DVD, un'altra tecnologia ideata da Macrovision viene utilizzata per impedire le copie analogiche del contenuto di DVD. Lo standard Macrovision è un sistema è un sistema di codifica ampiamente utilizzato dall'industria cinematografica per impedire la duplicazione non autorizzata di contenuto video tramite i VCR in commercio. I sistemi di riproduzione DVD devono supportare gli standard di protezione della copia sia CSS che Macrovision.

La prima volta che si inserisce un disco DVD Video nell'unità, all'utente verrà richiesto di impostare la regione. Se ci si sposta in una regione differente del mondo, è possibile utilizzare il software DVD Player per modificare il codice regione.

**Nota:** è possibile modificare il codice regione DVD solo cinque volte. Una volta effettuate le cinque modifiche consentite, l'unità può riprodurre solo titoli di video MPEG-2 associati al quinto codice regione impostato.

Per cambiare il codice regione, attenersi alla seguente procedura:

- <span id="page-30-0"></span>1. Accendere il computer ed avviare il sistema operativo.
- 2. Fare clic su **Avvio/Start**.
- 3. Selezionare **Programmi**.
- 4. Fare clic su **Intervideo WinDVD.**
- 5. Fare clic su **Intervideo WinDVD**.
- 6. Fare clic sull'icona **Proprietà** per aprire la finestra Proprietà.
- 7. Fare clic sul separatore **Proprietà generali**.
- 8. Inserire un DVD a regione singola della nuova regione.
- 9. Selezionare il codice della regione corrente per il proprio paese.
- 10. Fare clic su **OK**.

I componenti riportati di seguito non sono presenti in tutti i sistemi operativi Microsoft ma sono necessari per poter utilizzare WinDVD: IDE DMA, Internet Explorer 5 e DirectX 8.1. Questa sezione fornisce istruzioni per eseguire l'aggiornamento dei vari sistemi operativi in modo da abilitare la riproduzione DVD. Consultare Appendice C, ["Personalizzazione](#page-40-0) delle impostazioni di configurazione del driver della [periferica",](#page-40-0) a pagina C-1 per informazioni sull'abilitazione della capacità di bus mastering DMA e per l'individuazione di driver della periferica video.

## **Utilizzo di DLA Direct-to-Disc**

Viene fornito Direct-to-Disc (DLA) in modo che sia possibile scrivere i dati su supporto DVD-RAM, DVD-RW, DVD-R, DVD+RW, DVD+R, CD-R e CD-RW. I supporti DVD-RAM, DVD-RW, DVD+RW e CD-RW possono essere scritti più volte, mentre i supporti DVD+R, DVD-R e CD-R possono essere formattati e scritti una sola volta.

Per formattare e scrivere i supporti DVD-RAM, DVD-RW, DVD-R, DVD+RW, DVD+R, CD-R o CD-RW, effettuare quanto segue:

- 1. Inserire un disco nell'unità.
- 2. Fare doppio clic su **Risorse del computer** e fare clic con il tastino destro del mouse sulla lettera dell'unità Multi-Burner Plus.
- 3. Fare clic su **Formatta**. La formattazione di un DVD viene completata in circa 90 minuti.
- 4. Una volta completata la formattazione, è possibile trascinare e rilasciare i file sull'icona dell'unità Multi-Burner Plus oppure è possibile spostare i file mediante Windows Explorer.

Per rendere compatibile il supporto CD-R o DVD-R in altri computer:

- 1. Fare doppio clic su **Risorse del computer** e fare clic con il tastino destro del mouse sulla lettera dell'unità Multi-Burner Plus.
- 2. Fare clic su **Rendi compatibile**.

Per utilizzare supporti DVD-RAM, DVD-RW, DVD+RW o CD-RW formattati UDF in altri computer, viene incluso un lettore UDF nel *CD del software e della guida per l'utente*. Per installare il lettore UDF, seguire tale procedura:

- 1. Inserire il *CD della guida per l'utente e software* nell'unità CD o DVD del computer per utilizzare il lettore UDF con i dischi formattati.
- 2. Fare clic su **Avvio/Start**.
- 3. Fare clic su **Esegui**.
- 4. Immettere *e*:\UDF\language dove *e* è la lettera unità dell'unità CD o DVD e *language* indica la lingua.
- 5. Fare clic su **OK.**
- 6. Fare doppio clic su **SETUP.EXE** e seguire le istruzioni visualizzate.

#### **Note:**

- 1. Il lettore UDF è necessario solo sui sistemi che non dispongono di un altro programma DLA installato.
- 2. Se la voce di menu ″utilizza con DLA″ non è selezionata in Windows XP, verrà utilizzata la registrazione CD di Windows XP.

## <span id="page-31-0"></span>**Utilizzo dell'applicazione Multimedia Center for Think Offerings**

È possibile utilizzare l'applicazione Multimedia Center for Think Offerings per masterizzare CD o DVD di file di dati, audio e video. È inoltre possibile accedere a strumenti e programmi di utilità da utilizzare per la gestione dei supporto riscrivibili. Nell'applicazione Multimedia Center for Think Offerings sono presenti anche progetti per la gestione delle immagini disco e per creare copie di riserva dei file.

Per avviare l'applicazione Multimedia Center for Think Offerings in Windows XP, fare clic su **Start** -> **Tutti i programmi** -> **Multimedia Center for Think Offerings** -> **Multimedia Center Home**.

Quando Multimedia Center viene avviato per la prima volta, viene visualizzata una pagina di collegamento rapido. Questa pagina mostra le quattro attività più utilizzate. Per creare un disco audio o di dati, selezionare il separatore appropriato e selezionare l'attività che si desidera eseguire. Per copiare un disco, creare un'immagine disco o masterizzare un'immagine precedentemente salvata selezionando il separatore Copia. Per utilizzare DLA (Direct-to-disc (DLA), selezionare il separatore Dati. Per cancellare il contenuto di un disco riscrivibile, selezionare il separatore Strumenti.

È possibile accedere ai separatori Dati, Audio e Copia direttamente dal menu Start come RecordNow Copy, RecordNow Data ed RecordNow Audio facendo clic su **Start** -> **Tutti i programmi** -> **Multimedia Center for Think Offerings**.

Per creare un CD o DVD di avvio, iniziare un progetto dati e fare clic sul pulsante CD di avvio nell'angolo in alto a destra della relativa finestra. Verrà richiesto di selezionare un'immagine di avvio dal disco fisso o di creare un'immagine di avvio da un disco floppy.

Per istruzioni dettagliate sull'uso di Multimedia Center, consultare la guida in linea.

## **Copia ed immagine dei dischi**

È possibile utilizzare l'applicazione Multimedia Center for Think Offerings per creare copie e salvare immagini di CD e DVD. È inoltre possibile creare CD e DVD dalle immagini precedentemente salvate sul disco fisso. Multimedia Center può salvare solo le immagini nei formati ISO e GI. I formati ISO possono essere utilizzati solo per i CD di dati. Tutti gli altri formati di dischi richiedono le immagini GI.

Le immagini DVD salvate possono essere di 9GB e le immagini CD di 730 MB. Verificare di disporre di spazio sul disco fisso sufficiente prima di procedere.

#### **Per creare un'immagine CD o DVD, effettuare quanto segue**:

- 1. Avviare l'applicazione Multimedia Center for Think Offerings
- 2. Fare clic sulla pagina **Copy**.
- 3. Fare clic sull'attività **Save Image to Hard Disk**.
- 4. L'applicazione crea un nome casuale. Ridenominare il file dell'immagine.
- 5. Inserire il disco di cui si sta creando l'immagine.
- 6. Fare clic sul pulsante **Record**.

#### **Note:**

- 1. non è possibile salvare i CD DLA (Direct-to-disc) come file di immagine.
- 2. non è possibile creare delle immagini dei DVD commerciali protetti.

#### **Per masterizzare un'immagine salvata precedentemente, effettuare quanto segue**:

- 1. Avviare l'applicazione Multimedia Center for Think Offerings
- 2. Fare clic sulla pagina **Copy**.
- 3. Fare clic sull'attività **Burn Image to CD or DVD**.
- <span id="page-32-0"></span>4. Spostarsi sull'immagine che si desidera masterizzare.
- 5. Inserire un disco vuoto o che è possibile cancellare.
- 6. Fare clic sul pulsante **Record**.

#### **Per salvare l'immagine di un disco, effettuare quanto segue**:

- 1. Avviare l'applicazione Multimedia Center for Think Offerings
- 2. Fare clic sulla pagina **Copy**.
- 3. Fare clic sull'attività **Save Image to Hard Drive**.
- 4. Multimedia Center genera un nome casuale per il file. Se si desidera modificarlo, fare clic sul pulsante **Browse**.
- 5. Inserire il disco che si desidera salvare.
- 6. Fare clic sul pulsante **Record**.

#### **Note:**

- 1. Non è possibile copiare dei DVD commerciali protetti.
- 2. La copia di dischi senza autorizzazione dei proprietario del copyright è perseguibile penalmente. Per ulteriori informazioni sulla legge del copyright, consultare un consulente legale.

#### **Stampa delle etichette**

Nell'applicazione Multimedia Center for Think Offerings è presente un progetto denominato Express Labeller che può essere utilizzato per creare etichette cartacee o scrivere un'etichetta LightScribe direttamente sul supporto. Express Labeller consente di creare etichette utilizzando modelli incorporati o immagini e testo propri.

Per avviare Express Labeller all'interno dell'applicazione Multimedia Center for Think Offerings, fare clic sul separatore **Tools** e quindi fare clic su **Label Disc**.

Per avviare Express Labeller direttamente da Windows XP, fare clic su **Start** -> **Tutti i programmi** -> **Multimedia Center for Think Offerings** -> **Express Labeller**.

All'interno di Express Labeller è possibile aggiungere testo e immagini all'etichetta del disco. Una volta creata l'etichetta, fare clic su **Print** per creare l'etichetta su carta o su supporto disco LightScribe.

Per stampare l'etichetta su carta, caricare la stampante utilizzando la carta per le etichette CD, selezionare la propria stampante nella casella delle stampanti, selezionare il vassoio in cui è caricata la carta e fare clic sul pulsante **OK**.

Per stampante (scrivere) l'etichetta sul supporto LightScribe, inserire un disco LightScribe in Multi-Burner Plus con il lato dell'etichetta rivolto verso il basso, selezionare **LightScribe 12cm disc** come stampante e fare clic sul pulsante **OK**.

## <span id="page-34-0"></span>**Appendice A. Specifiche del prodotto**

Questa appendice include le seguenti informazioni:

- Specifiche fisiche
- v Requisiti di alimentazione
- v Requisiti ambientali
- Velocità di lettura
- Velocità di scrittura
- Supporto LightScribe

#### **Specifiche fisiche**

Le specifiche fisiche<sup>1</sup> dell'unità sono elencate nella seguente tabella.

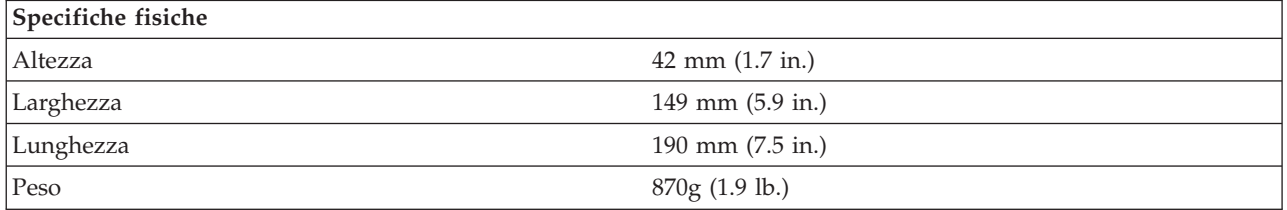

#### **Requisiti di alimentazione**

La seguente tabella elenca le specifiche di alimentazione in base al livello di voltaggio per unità. Le specifiche di alimentazione sono misurate in base al connettore di alimentazione dell'unità e sono definiti valori.

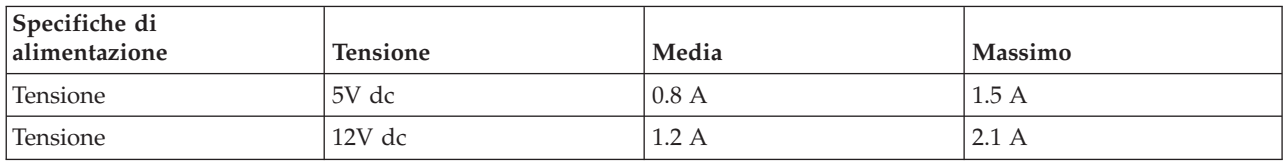

#### **Requisiti di ambiente**

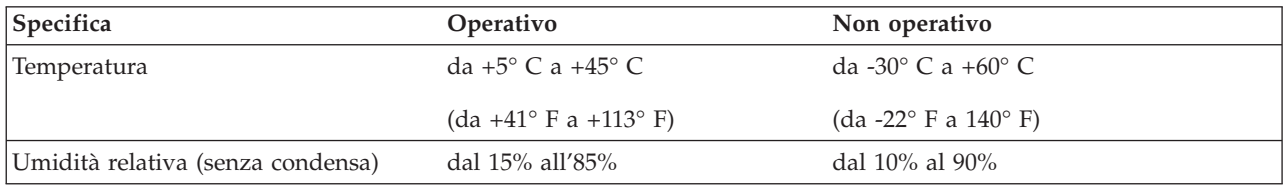

#### **Velocità di lettura**

| Supporto                 | 'Velocità di lettura        |
|--------------------------|-----------------------------|
| DVD-ROM (strato singolo) | $9.3 - 22.2$ MB/s (16X CAV) |

<sup>1.</sup> I dati di descrizione del prodotto rappresentano gli obiettivi di progettazione della Lenovo e vengono forniti per scopi comparativi; i risultati reali potrebbero variare in base alla varietà dei fattori. Questi dati del prodotto non costituiscono una garanzia. I dati sono soggetti a modifiche senza preavviso.

<sup>©</sup> Lenovo 2006. Portions © IBM Corp. 2005. **A-1**

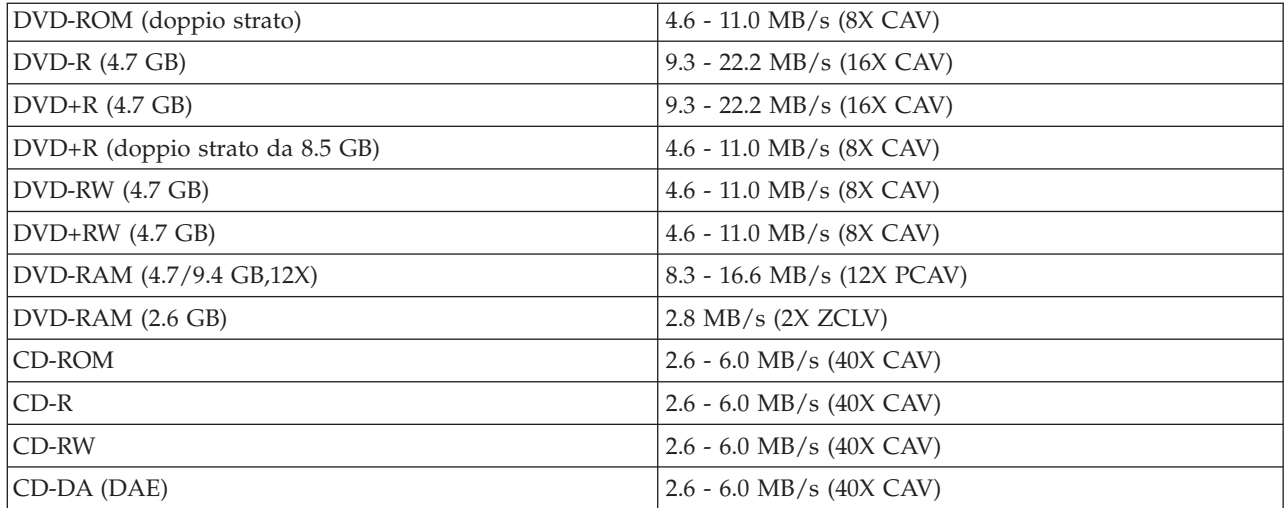

#### **Velocità di scrittura**

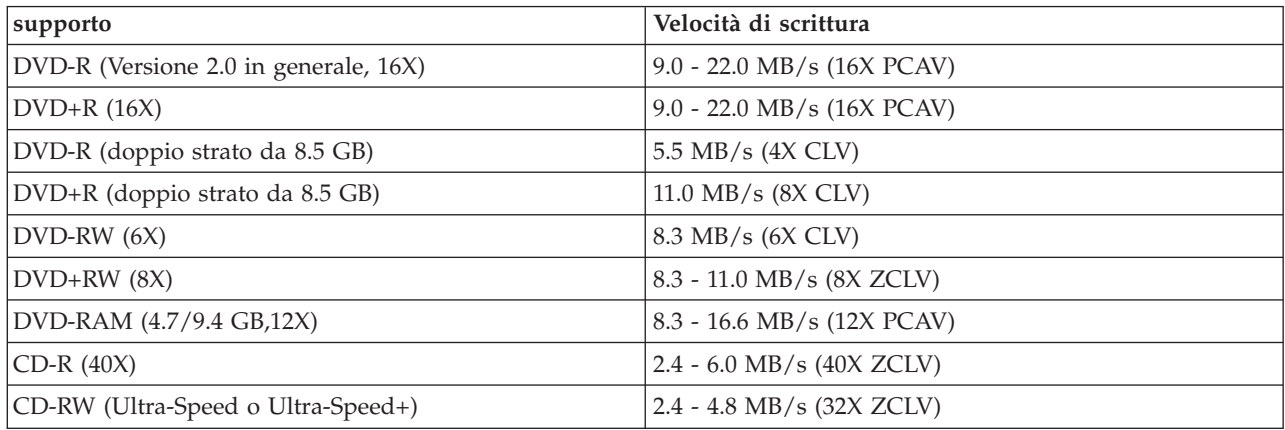

#### **Supporto LightScribe**

La funzione LightScribe consente di creare etichette CD professionali direttamente dalla macchia, ciò elimina la necessità di compilare a mano le etichette cartacee. Per ulteriori informazioni, consultare il Capitolo 3,"Stampa delle [etichette"](#page-32-0) a pagina 3-11.

**Nota:** 1X DVD = 1.385 MB/s; 1 MB/s =  $10^6$  byte al secondo  $1X$  CD = 150 KB/s; 1 KB/s =  $2^{10}$  byte al secondo 1 MB =  $2^{20}$  byte; 1 KB =  $2^{10}$  byte
## **Appendice B. Risoluzione dei problemi**

I problemi del computer possono dipendere dall'hardware, dal software o da un errore umano. Utilizzando le informazioni contenute in questa sezione, si potrebbero risolvere alcuni problemi in prima persona o raccogliere informazioni utili da fornire ad un tecnico dell'assistenza. Potrebbe anche essere necessario consultare la documentazione relativa al proprio computer, al sistema operativo o all'adattatore audio.

Per ottenere le descrizioni dei problemi, visualizzare nuovamente l'elenco riportato di seguito.

v **Il computer o l'unità non funziona correttamente oppure non si accende la spia dell'indicatore di attività.**

Intraprendere le seguenti azioni:

- 1. Verificare che il disco sia stato posizionato nell'unità con il lato dell'etichetta rivolto verso l'alto.
- 2. Verificare che tutte le periferiche siano collegate in modo corretto al computer e ad una presa elettrica.
- 3. Spegnere il computer, scollegare i cavi del computer e tutte le periferiche collegate e rimuovere il coperchio del computer.
- 4. Verificare che tutti i cavi IDE e quelli dell'alimentazione siano collegati in modo sicuro. Scollegare il cavo IDE e controllare che non vi siano piedini piegati o male allineati. Se è tutto in ordine, ricollegare il cavo.
- 5. Reinstallare il coperchio del computer e ricollegare tutti i cavi, anche quelli di alimentazione. Accendere il computer, riavviare il sistema operativo e premere il pulsante **Apri/Chiudi**. Se la piastra non si apre e l'indicatore di attività non si accende, spegnere il computer e ripetere l'operazione utilizzando un altro cavo di alimentazione dc a 4 piedini.
- 6. Verificare che l'estremità con il codice colore sul cavo IDE sia allineata al piedino 1 sulla porta IDE e che sia la più vicina al cavo di alimentazione sull'unità. Consultare la sezione ["Passo](#page-19-0) 5. [Collegamento](#page-19-0) dei cavi all'unità" a pagina 2-2.
- 7. Verificare che l'unità e qualsiasi altra periferica sul cavo IDE abbiano le impostazioni appropriate. Consultare la sezione "Passo 3. Impostazione dei cavallotti di [configurazione"](#page-18-0) a pagina 2-1.
- 8. Effettuare quanto segue:
	- Se il connettore centrale sul cavo IDE è collegato alla porta IDE sulla scheda di sistema, rimuovere il connettore e ricollegare il cavo.
	- Se vi è una sola periferica sulla porta IDE, collegare il connettore ad un'estremità del cavo alla porta IDE ed il connettore all'altra estremità alla periferica, lasciando aperto il connettore centrale (se presente).
	- Se vi sono due periferiche sulla porta IDE, collegare il connettore ad un'estremità del cavo alla porta IDE. Se esiste un'unità disco fisso, collegarla al connettore all'altra estremità del cavo e collegare l'unità al connettore centrale.

#### v **Impossibile accedere all'unità o non viene visualizzata l'icona DVD-RAM (CD-ROM).**

Quando l'unità è installata in modo corretto viene visualizzata un'icona DVD-RAM o CD-ROM nella finestra Risorse del computer. Fare doppio clic su **Risorse del computer.** Se, nella finestra che si apre non è presente un'icona CD-ROM, verificare la corretta installazione dell'unità. Verificare che il cavallotto di configurazione sia impostato correttamente. Consultare la sezione "Passo 3. [Impostazione](#page-18-0) dei cavallotti di [configurazione"](#page-18-0) a pagina 2-1. Riavviare il computer. Se ancora non viene individuata un'icona relativa all'unità, continuare con i seguenti passi:

- 1. Fare clic su **Avvio/Start**.
- 2. Selezionare **Impostazioni**.
- 3. Selezionare **Pannello di controllo**.
- 4. Fare clic su **Sistema**.
- 5. Fare clic sul separatore **Gestione periferiche**.
- 6. Fare doppio clic su **Mostra periferiche per tipo**.
- 7. Selezionare **Controller disco rigido** dall'elenco visualizzato nella finestra Gestione periferiche. Verificare che non vi siano conflitti con il controller. Lo stato della periferica indica il funzionamento corretto o meno del controller.
- 8. Selezionare **CD-ROM** dall'elenco visualizzato nella finestra Gestione periferiche. Verificare che sia presente una periferica CD-ROM nell'elenco e che non esista conflitto. Lo stato della periferica ne indica il funzionamento corretto o meno.
- 9. Fare clic su **OK**.
- 10. Chiudere tutte le finestre e riavviare il computer.

Se l'icona della periferica ancora non è presente, controllare le connessioni del cavo e le impostazioni dei cavallotti della periferica e risolvere qualsiasi eventuale conflitto.

v **L'unità non viene riconosciuta dal sistema operativo o funziona in modo incostante.**

Alcuni computer dispongono di modalità Compatibile e Prestazioni elevate per le periferiche di archiviazione. Normalmente, l'unità funziona meglio in modalità Prestazioni elevate. Tuttavia, se l'unità non funzionasse adeguatamente in quella modalità, potrebbe essere opportuno utilizzare la modalità Compatibile.

Utilizzare la seguente procedura per verificare le informazioni sulle impostazioni di configurazione relative al computer.

- 1. Accedere al programma di utilità di configurazione.
- 2. Selezionare **Periferiche**.
- 3. Andare alla sezione **Periferiche di archiviazione**.

Fare riferimento alla documentazione fornita con il computer per ulteriori dettagli sulla selezione delle modalità di prestazione di IDE.

#### v **Impossibile leggere il disco.**

Intraprendere le seguenti azioni:

- 1. Il disco potrebbe essere sporco; pulirlo seguendo le indicazioni contenute in ["Manutenzione](#page-24-0) di un disco" a [pagina](#page-24-0) 3-3.
- 2. Il disco potrebbe essere difettoso; provare con un altro disco.
- 3. Il disco non è compatibile con ISO-9660, HSG (High Sierra Group) o UDF (Universal Disc Format). Verificare presso la sede in cui è stato acquistato.
- v **Il supporto DVD-R DL non può essere letto su altri computer una volta eseguita la masterizzazione.** Intraprendere le seguenti azioni:
	- 1. Controllare con il produttore che l'unità sia in grado di leggere supporti DVD+R DL e DVD-R DL.
	- 2. Seguire la procedura riportata di seguito per abilitare IMAPI su Windows XP:
		- a. Fare doppio clic su **Risorse del computer**.
		- b. Fare clic con il tastino destro del mouse sull'unità DVD e selezionare **Proprietà**.
		- c. Fare clic su **Registrazione**.
		- d. Selezionare la casella **Abilita registrazione di CD su questa unità**.
		- e. Fare clic su **Applica**.
	- 3. Installare il lettore UDF su un altro computer.

#### v **Il disco non emette suoni.**

- 1. Verificare che non si stia utilizzando un CD di dati.
- 2. Regolare il controllo del volume della scheda audio. Consultare la documentazione fornita con la scheda audio e con il programma di riproduzione del CD audio.
- 3. Abilitare l'estrazione audio digitale. Per ulteriori informazioni, consultare ["Abilitazione](#page-41-0) [dell'estrazione](#page-41-0) dell'audio digitale su Windows 2000" a pagina C-2.

v **Si riceve un messaggio di errore.**

Intraprendere le seguenti azioni per questi messaggi di errore comuni:

– CDR-103

Il disco nel Multi-Burner Plus non è nel formato High Sierra, ISO 9660, o UDF. Multi-Burner non supporta lo strumento.

– CDR-101

Si verifica una situazione di ″non pronto alla lettura dell'unità″ quando si tenta di accedere a Multi-Burner Plus prima che l'unità sia disponibile. L'indicatore di attività si accende quando si tenta l'accesso all'unità dopo aver caricato un disco nell'apposita piastra. Attendere fino a quando l'indicatore di attività non è più acceso prima di tentare l'accesso all'unità.

v **Il Multi-Burner Plus non funziona e non sarà possibile l'espulsione del disco**.

Sarà necessario effettuare l'espulsione manuale del disco. Fare riferimento a ["Espulsione](#page-23-0) manuale di un disco" a [pagina](#page-23-0) 3-2.

v **Si è verificato un problema con la funzione drag-to-disc e non è possibile espellere il disco o arrestare il computer.**

Intraprendere le seguenti azioni:

- 1. Attendere alcuni minuti fino a quando la spia luminosa non smetta di lampeggiare, quindi riprovare.
- 2. Eseguire la procedura di espulsione di emergenza del disco. Aprire il **Task Manager** e arrestare l'attività, DLAWCRTL.EXE. Quindi arrestare il computer.
- v **Il Multi-Burner Plus viene visualizzato in Risorse del computer fino a quando non si aggiunge altro software, ma non si trova più in Risorse del computer**
	- 1. Disinstallare tutto il software relativo alla registrazione di CD, incluso Windows Media Player.
	- 2. Cancellare il valore di registro trovato in HKEY\_LOCAL\_MACHINE\SYSTEM\CurrentControlSet\ Control\Class\{4D36E965-E325-11CE-BFC1-08002BE10318} denominare ″LowerFilters″ e riavviare il sistema.
	- 3. Reinstallare tutto il software relativo ai CD, a partire da Media Player 9.

## **Appendice C. Personalizzazione delle impostazioni di configurazione del driver della periferica**

Microsoft Windows 2000 Professional presenta due parametri di configurazione del driver dell'unità: Notifica inserimento automatico e DMA.

Il parametro Notifica di inserimento automatico consente al computer di iniziare la riproduzione o l'accesso al disco automaticamente una volta inserito nell'unità. Il parametro DMA migliora le prestazioni del computer facendo sì che il controller DMA del computer gestisca trasferimenti dati dal CD alla memoria, liberando quindi il microprocessore del computer in modo che possa eseguire attività più importanti. Ad esempio, l'attivazione di DMA potrebbe rendere più scorrevole l'esecuzione di filmati e giochi poiché il microprocessore assegna maggior tempo di elaborazione al video.

### **Attivazione di DMA per Windows 2000 Professional**

Per modificare le impostazioni del parametro per Windows 2000 Professional, effettuare quanto segue:

- 1. Fare clic su **Avvio/Start**.
- 2. Fare clic su **Impostazioni**.
- 3. Fare clic su **Pannello di controllo**.
- 4. Fare doppio clic su **Sistema**.
- 5. Fare clic sul separatore **Hardware**.
- 6. Fare clic sul pulsante **Gestione unità**.
- 7. Fare clic sul controller **IDE ATA/ATAPI** per espandere la struttura ad albero.
- 8. Fare clic sulla periferica che corrisponde al controller dove è ubicato Multi-Burner Plus (**IDE principale** o **IDE secondario**).
- 9. Fare clic sul separatore **Impostazioni avanzate**.
- 10. Selezionare il menu a discesa **Modalità di trasferimento** e selezionare **DMA** se disponibile.
- 11. Fare clic su **OK**.
- 12. Fare clic su **Chiudi** per chiudere la finestra **Proprietà di sistema**. Viene visualizzato un messaggio che indica che le impostazioni del sistema sono state modificate.
- 13. Fare clic su **OK** per riavviare il computer.

## **Attivazione di DMA per Windows XP**

Per modificare l'impostazione del parametro DMA dal desktop di Windows XP, effettuare quanto segue:

- 1. Fare clic su **Avvio/Start**.
- 2. Fare clic su **Pannello di controllo**.
- 3. Fare clic su **Passa alla visualizzazione classica**.
- 4. Fare doppio clic su **Sistema**.
- 5. Fare clic sul separatore **Hardware**.
- 6. Fare clic sul pulsante **Gestione unità**.
- 7. Fare clic sul controller **IDE ATA/ATAPI** per espandere la struttura ad albero.
- 8. Fare doppio clic sul controller dove è ubicato Multi-Burner Plus (**IDE principale** o **IDE secondario**).
- 9. Fare clic sul separatore **Impostazioni avanzate**.
- 10. Selezionare il menu a discesa **Modalità di trasferimento** appropriato che corrisponde all'ubicazione di Multi-Burner, (**Periferica 0** per il Master, **Periferica 1** per lo Slave).
- 11. Selezionare **DMA** se disponibile.
- 12. Fare clic su **OK**.

## <span id="page-41-0"></span>**Abilitazione dell'estrazione dell'audio digitale su Windows 2000**

Il sistema deve essere correttamente configurato per riprodurre audio digitale da questa unità. Vi sono due impostazioni che devono essere configurate. Un'impostazione si trova nelle proprietà della periferica e la seconda impostazione in Windows Media Player.

Per impostare le proprietà della periferica, attenersi alla seguente procedura:

1. Fare clic con il tastino destro del mouse su **Risorse del computer** e fare clic su **Proprietà**. Viene aperta la finestra Proprietà di sistema.

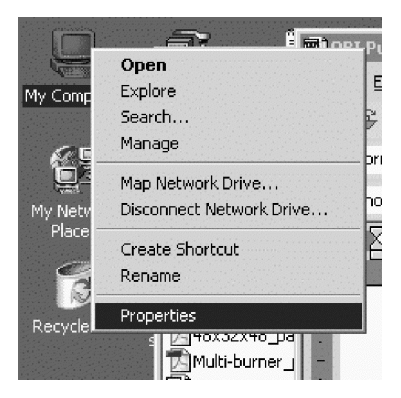

2. Nella finestra Proprietà di sistema, fare clic sul separatore **Hardware** e quindi fare clic sul pulsante **Gestione periferiche**.

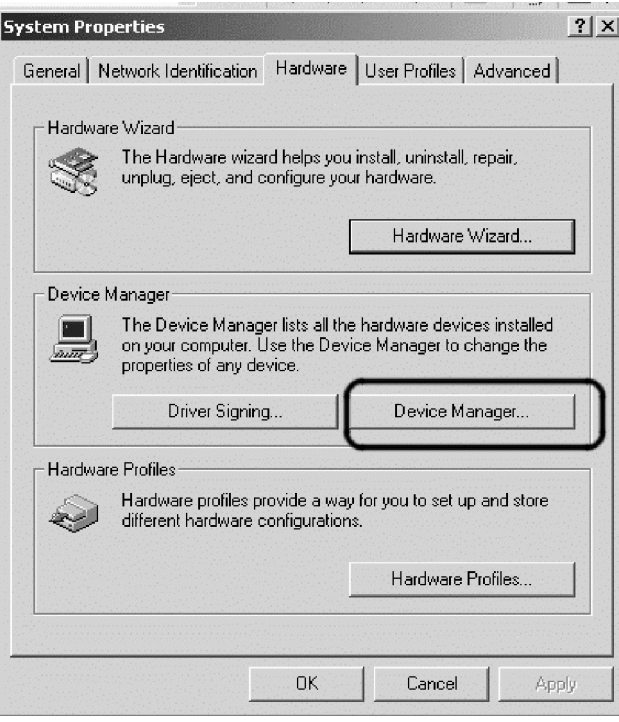

3. Nella finestra **Gestione periferiche**, fare clic sul segno ″+″ posto accanto al DVD/CD-ROM per visualizzare i sottomenu, fare clic con il tastino destro del mouse sull'unità del sottomenu e fare clic su **Proprietà**.

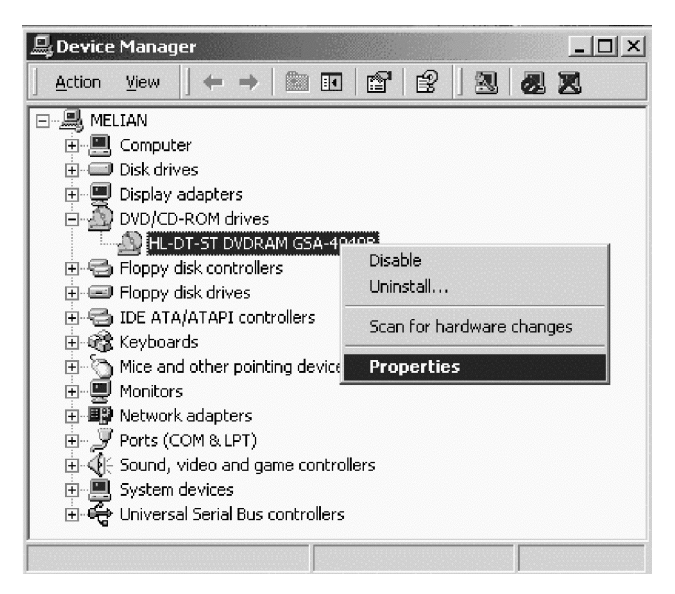

4. Fare clic sul separatore **Proprietà** e selezionare la casella Abilita riproduzione digitale, come mostrato nella figura riportata di seguito.

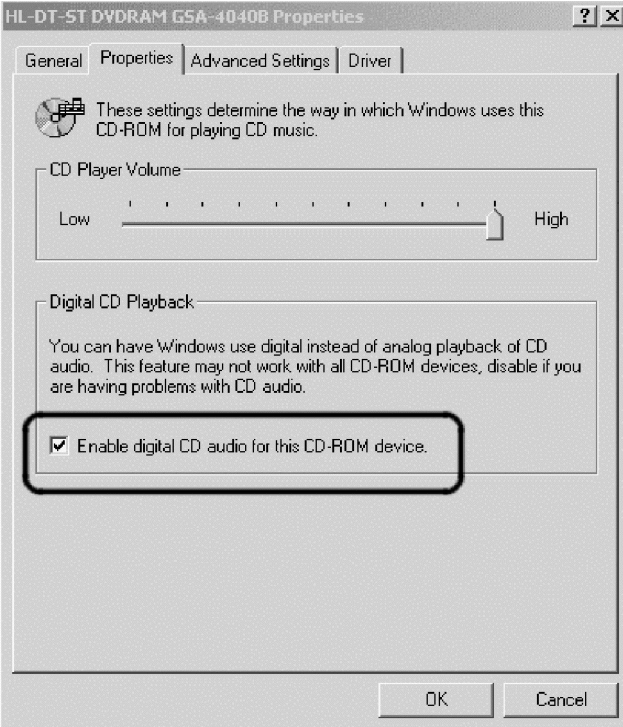

Per abilitare la Riproduzione audio digitale in Windows Media Player, attenersi alla seguente procedura:

- 1. Aprire Windows Media Player.
- 2. Nella barra dei menu, fare clic su **Strumenti** -> **Opzioni**.
- 3. Fare clic sul separatore **Audio CD** e selezionare la casella **Riproduzione digitale**, come mostrato nella figura riportata di seguito.

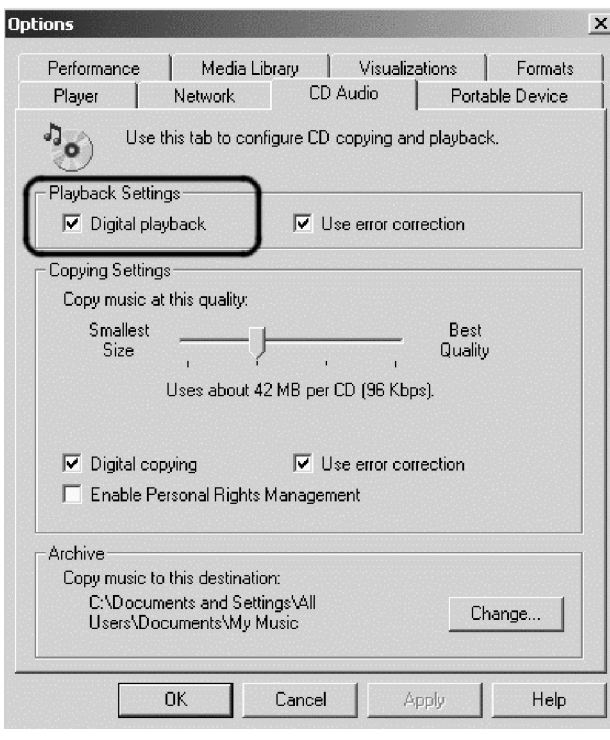

## **Abilitazione dell'estrazione dell'audio digitale su Windows XP**

Su Windows XP, l'estrazione dell'audio digitale che abilitata automaticamente su Multi-burner Plus. È possibile che sia necessario configurare Windows Media Player per riprodurre digitalmente l'audio. Seguire la procedura riportata di seguito per configurare Windows Media Player:

- 1. Per aprire Windows Media Player, fare clic su **Start** -> **Tutti i programmi** -> **Accessori** -> **Svago** -> **Windows Media Player**.
- 2. Fare clic con il tastino destro del mouse su Media Player per attivare il menu.
- 3. Sulla barra dei menu, fare clic su **Strumenti** -> **Opzioni**.

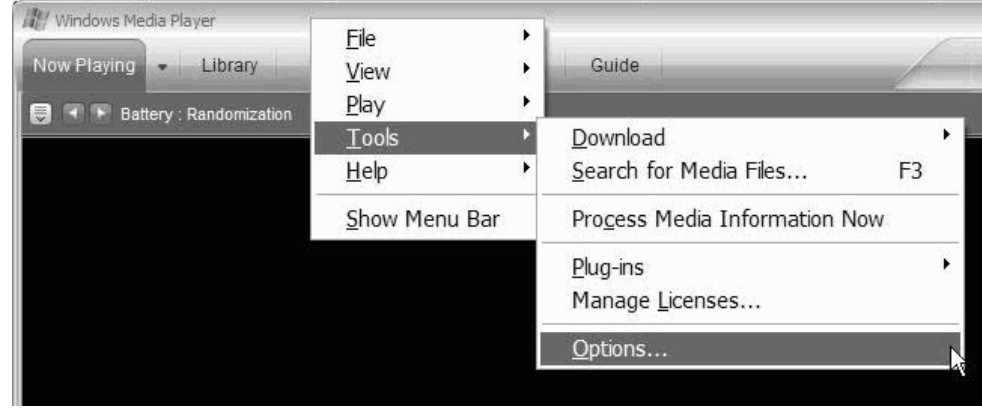

4. Fare clic sul separatore **Periferiche**. Multi-Burner Plus viene visualizzato come unità DVD-RAM.

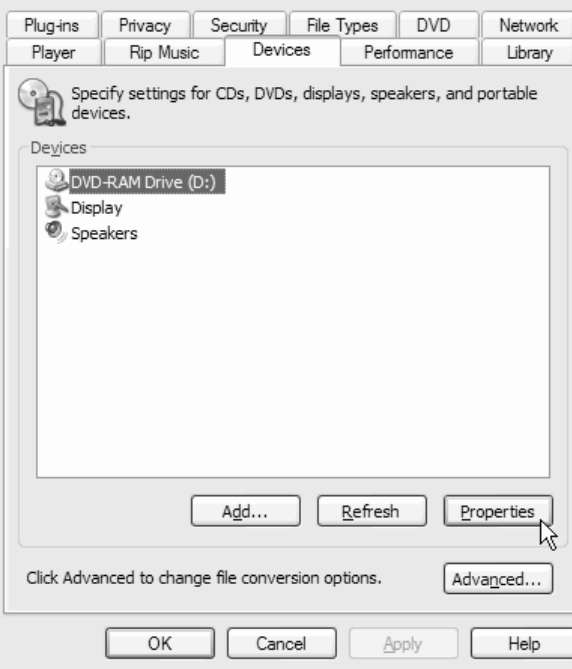

- 5. Fare clic sull'**Unità DVD-RAM** e quindi fare clic sul pulsante **Proprietà**.
- 6. In Riproduzione e copia da CD, fare clic sui pallini **Digitale**.

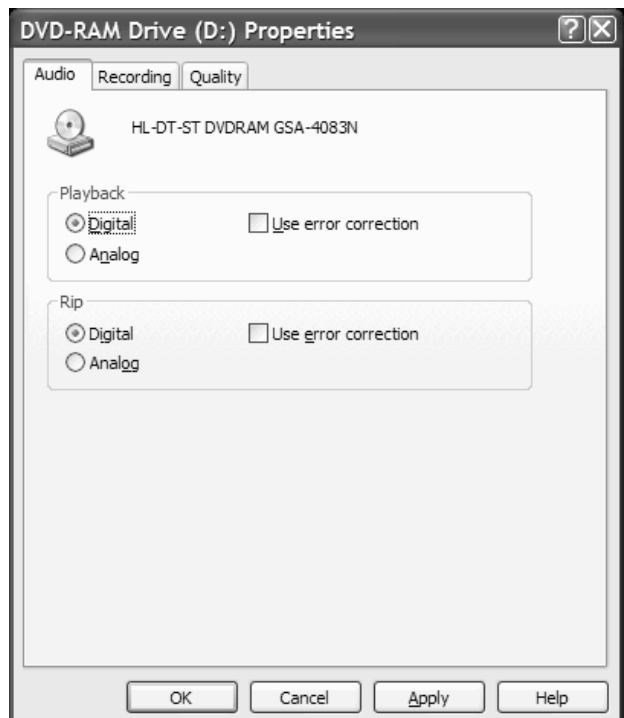

7. Fare clic su **Applica** per salvare le impostazioni e quindi fare clic su **OK**.

## **Appendice D. Supporto e assistenza**

Le seguenti informazioni descrivono il supporto tecnico, disponibile per il prodotto in uso, durante il periodo di garanzia o per la durata del prodotto. Per una completa spiegazione dei termini di garanzia Lenovo, consultare l'Accordo di garanzia limitata Lenovo.

### **Supporto tecnico in linea**

Il supporto tecnico in linea è disponibile per tutta la durata del prodotto sul sito Web per l'assistenza PC all'indirizzo http://www.lenovo.com/support.

Durante il periodo di assistenza, è possibile ottenere assistenza per la sostituzione dei componenti difettosi. Inoltre, se l'opzione è installata in un computer Lenovo, si potrebbe avere diritto all'assistenza a domicilio. Il personale tecnico qualificato consente di stabilire la migliore alternativa.

### **Supporto tecnico per telefono**

Supporto per l'installazione e configurazione tramite il centro di supporto tecnico clienti verrà revocato o fornito a pagamento a discrezione della Lenovo, 90 giorni dopo il ritiro dell'opzione dalla commercializzazione. Le offerte di assistenza supplementari, inclusa l'assistenza per l'installazione guidata, sono suscettibili di un indennizzo nominale.

Per richiedere l'assistenza tecnica, si prega di fornire le seguenti informazioni:

- Nome opzione
- Numero opzione
- Prova di acquisto
- v Casa produttrice, modello, numero di serie e manuale del computer
- v Descrizione dettagliata di qualsiasi messaggio di errore
- Descrizione del problema
- v Informazioni sulla configurazione hardware e software del sistema

Se possibile, al momento della chiamata, situarsi vicino al computer. Durante la telefonata, è possibile che il personale tecnico qualificato richieda una descrizione dettagliata del problema.

Per un elenco dei numeri di telefono di Servizio e di Supporto, consultare "Elenco [telefonico](#page-61-0) [internazionale"](#page-61-0) a pagina E-14. I numeri telefonici sono soggetti a modifiche senza previa notifica. Per avere un elenco dei numeri telefonici più aggiornati, andare all'indirizzo http://www.lenovo.com/ support e fare clic su **Elenco numeri di telefono**. Se il numero relativo al paese o alla regione da cui si desidera telefonare non è compreso nell'elenco, contattare il proprio rivenditore o il rappresentante commerciale Lenovo.

## **Appendice E. Dichiarazione Lenovo di garanzia limitata**

**LSOLW-00 05/2005**

## **Parte 1 - Condizioni generali**

Questa Dichiarazione di garanzia limitata è costituita dalle seguenti parti: Parte 1 - Condizioni generali, Parte 2 -Condizioni specifiche del paese e Parte 3 - Informazioni sulla garanzia. Le condizioni previste nella Parte 2 potrebbero sostituire o modificare quelle presenti nella Parte 1. Le garanzie fornite da Lenovo Group Limited o da *un affiliato (definito* ″*Lenovo*″*) in questa Dichiarazione di garanzia limitata si riferiscono solo alle Macchine* acquistate per uso proprio e non per la rivendita. Il termine "Macchina" si riferisce ad una macchina Lenovo, alle *relative opzioni, conversioni, potenziamenti o una qualsiasi combinazione di questi. Il termine "Macchina" non si riferisce al software, sia precaricato sulla macchina che installato successivamente. Nessuna parte di questa Dichiarazione di garanzia limitata influisce sui diritti dell'utente che, per contratto, non possono subire limitazioni.*

#### **Cosa comprende questa Garanzia**

La Lenovo garantisce 1) l'assenza di difetti nel materiale o nella produzione di ciascuna macchina e 2) oltre alla conformità all'Official Published Specifications Lenovo ("Specifiche") disponibili su richiesta. Il periodo di garanzia della Macchina ha inizio dalla data di installazione originale ed è specificato nella Parte 3 - Informazioni sulla garanzia. Per data di installazione si intende quella riportata sulla ricevuta di acquisto o fattura Lenovo se non diversamente specificato dalla Lenovo o dal rivenditore. Salvo diversa disposizione di Lenovo, le condizioni di garanzia si applicano solo nel paese o regione di acquisto della Macchina.

**TALI GARANZIE COSTITUISCONO LE GARANZIE ESCLUSIVE DELL'UTILIZZATORE E SOSTITUISCONO TUTTE LE ALTRE GARANZIE O CONDIZIONI, ESPRESSE O IMPLICITE, IVI INCLUSE, A TITOLO ESEMPLIFICATIVO, GARANZIE O CONDIZIONI IMPLICITE DI COMMERCIABILITÀ ED IDONEITÀ PER UNO SCOPO PARTICOLARE. ALCUNE GIURISDIZIONI NON CONSENTONO ESCLUSIONI DI GARANZIE, SIA ESPRESSE CHE IMPLICITE, PERTANTO LE SUDDETTE ESCLUSIONI POTREBBERO NON ESSERE APPLICABILI NEL PROPRIO PAESE. IN TAL CASO, TALI GARANZIE SARANNO LIMITATE ALLA DURATA DEL PERIODO DI GARANZIA. NESSUNA GARANZIA E' PREVISTA DOPO QUESTO PERIODO. ALCUNE GIURISDIZIONI NON CONSENTONO LIMITAZIONI DI GARANZIE, SIA ESPRESSE CHE IMPLICITE, PERTANTO LE SUDDETTE LIMITAZIONI POTREBBERO NON ESSERE APPLICABILI NEL PROPRIO PAESE.**

#### **Cosa non comprende questa Garanzia**

Questa garanzia non copre quanto segue:

- v programmi software, sia precaricati sulla macchina che installati successivamente.
- v danni causati da un cattivo utilizzo della macchina, incidenti, modifiche, ambienti fisici o operativi non appropriati o una manutenzione non corretta eseguita da parte dell'utente;
- v danni causati da un prodotto di cui la Lenovo non è responsabile;
- v prodotti non-Lenovo, inclusi quelli prodotti e forniti dalla Lenovo o integrati in una macchina Lenovo su richiesta.

La garanzia risulta invalidata in caso di rimozione o alterazione delle etichette identificative della macchina o dei relativi componenti.

La Lenovo non garantisce un funzionamento della macchina ininterrotto e privo di errori.

Eventuale assistenza tecnica fornita per una macchina in garanzia, ad esempio l'assistenza mediante domande "come fare per", e domande relative all'installazione e alla configurazione della macchina, viene fornita **SENZA ALCUN TIPO DI GARANZIA**.

#### **Come ottenere il Servizio di Garanzia**

Il servizio di garanzia può essere fornito da Lenovo, IBM, dal rivenditore locale se autorizzato ad eseguire tale servizio o da un service provider della garanzia autorizzato. Ognuno di essi viene definito "Service Provider."

Se la macchina non funziona correttamente durante il periodo di garanzia, contattare un Service Provider. Se la macchina non è registrata con Lenovo, potrebbe essere richiesta una prova d'acquisto per usufruire del servizio di garanzia.

#### **Risoluzione dei problemi da parte di Lenovo**

Quando si contatta un Service Provider per richiedere assistenza, è necessario seguire le procedure di determinazione e risoluzione dei problemi specificate. Una diagnosi iniziale del problema può essere effettuata telefonicamente da un tecnico o elettronicamente accedendo al sito web del supporto.

Il tipo di servizio di garanzia valido per la propria macchina è specificato nella Parte 3 - Informazioni sulla garanzia.

L'utente ha la responsabilità di scaricare e installare gli aggiornamenti software designati da un sito web del supporto o da un altro supporto magnetico elettronico e seguire le istruzioni fornite dal Service Provider. Gli aggiornamenti software possono includere il codice basic input/output system (definito "BIOS"), i programmi di utilità, driver di periferica e altri aggiornamenti software.

Se il problema può essere risolto con una CRU ("Customer Replaceable Unit") (ad esempio, tastiera, mouse, altoparlante, unità di memoria o unità disco fisso), il Service Provider invierà la CRU all'utente per la sostituzione.

Se la Macchina non funziona come garantito durante il periodo di garanzia e non è possibile risolvere il problema telefonicamente o elettronicamente, tramite l'applicazione di aggiornamenti software o con un CRU, il Service Provider, a propria discrezione, 1) la riparerà affinché funzioni come garantito o 2) la sostituirà con un'altra con funzioni equivalenti. Se il Service Provider non può riparare o sostituire la macchina, è possibile restituirla al rivenditore in modo da essere rimborsati.

Come parte del servizio di garanzia, il Service Provider può anche installare modifiche tecniche selezionate che si applicano alla Macchina.

#### **Sostituzione di una Macchina o di una sua parte**

Se la garanzia prevede la sostituzione della Macchina o di una parte di essa, il componente che il Service Provider sostituisce diventa proprietà di Lenovo mentre quello fornito in sostituzione diventa proprietà dell'utente. L'utente deve assicurare che tutti i componenti rimossi siano quelli originari e che non siano stati manomessi. L'utente deve assicurare che tutti i componenti rimossi siano quelli originari e che non siano stati manomessi. La sostituzione assume lo stato del servizio di garanzia dell'articolo sostituito.

#### **Responsabilità dell'utilizzatore aggiuntive**

Prima che avvenga la sostituzione della Macchina o di una parte di essa da parte del Service Provider, è necessario che l'utente acconsenta alla rimozione di tutti i dispositivi, componenti, opzioni, modifiche e collegamenti non coperti da garanzia.

Inoltre, è necessario che accetti le seguenti condizioni:

- 1. assicurarsi che la Macchina sia priva di obblighi o limitazioni legali che ne impediscono la sostituzione;
- 2. ottenere autorizzazione dal proprietario in modo da consentire al Service Provider di fornire assistenza per una Macchina di cui non si è proprietari; e
- 3. quando possibile, prima che venga fornita l'assistenza:
	- a. seguire le procedure per la richiesta di assistenza indicate dal Service Provider;
	- b. eseguire una copia di riserva e assicurare tutti i programmi, dati e informazioni presenti sulla macchina; e
	- c. consentire al Service Provider di accedere liberamente in modo adeguato e protetto a tutti i programmi al fine di agevolare il servizio di assistenza.
- 4. (a) verificare che tutte le informazioni sui dati personali identificabili vengano cancellate dalla Macchina (per quanto tecnicamente possibile), (b) consentire al Service Provider o ad un fornitore di elaborare per conto dell'utente i Dati personali restanti per adempiere agli obblighi indicati in questa Dichiarazione di garanzia limitata (tra cui, la spedizione della macchina ad altri centri di supporto nel mondo per tale elaborazione) e (c) verificare che l'elaborazione sia conforme alle leggi che regolano la gestione di tali Dati.

#### **Limitazione di responsabilità**

La Lenovo è responsabile per l'eventuale perdita o danneggiamento della Macchina solo durante il periodo in cui è 1) in possesso del Service Provider o 2) durante il trasporto della macchina stessa.

Né la Lenovo né il Service Provider sono responsabili per qualsiasi tipo di informazione contenuta nella Macchina che si restituisce per una ragione qualsiasi. Prima di restituire la macchina, è necessario rimuovere tali informazioni.

È possibile che si verifichino casi in cui, a causa di inadempienza da parte della Lenovo, l'utente è autorizzato al risarcimento dei danni dalla Lenovo stessa. In tali casi, a prescindere dai motivi per i quali l'utente effettua il reclamo, la responsabilità della Lenovo è limitata a:

- 1. danni alla persona (inclusa la morte) e alla proprietà reale per i quali la Lenovo è legalmente responsabile; e
- 2. risarcimento per eventuali altri danni diretti, fino a coprire le spese per la Macchina oggetto del reclamo.

Questo limite si applica anche ai fornitori e ai rivenditori della Lenovo e al Service Provider. Rappresentano il massimo grado di responsabilità da parte di questi e della Lenovo stessa.

**IN NESSUN CASO LA LENOVO, I FORNITORI O I RIVENDITORI O I SERVICE PROVIDER SARANNO RESPONSABILI PER QUANTO SEGUE ANCHE SE INFORMATI DEL POSSIBILE VERIFICARSI DI TALI DANNI: RECLAMI DI DANNI DA PARTE DI TERZI (DIVERSI DA QUELLI COMPRESI NELL'ELENCO SOPRA RIPORTATO); 2) PERDITA O DANNI AI DATI; 3) DANNI INDIRETTI O ACCIDENTALI O EVENTUALI DANNI ECONOMICI CONSEQUENZIALI; O 4) MANCATI PROFITTI, AFFARI, GUADAGNI, BENEFICI O RISPARMI ANTICIPATI. ALCUNE GIURISDIZIONI NON PREVEDONO L'ESCLUSIONE O LA LIMITAZIONE DEI DANNI ACCIDENTALI O CONSEQUENZIALI PER CUI LE LIMITAZIONI O LE ESCLUSIONI SOPRA RIPORTATE POTREBBERO NON ESSERE APPLICABILI NEL PROPRIO PAESE.**

#### **Legge regolatrice**

Sia l'utente che la Lenovo acconsentono all'applicazione delle leggi del paese in cui è stata acquistata la macchina al fine di disciplinare, interpretare e applicare tutti i diritti, i doveri e gli obblighi dell'utente e della Lenovo che scaturiscono o si riferiscono in qualche modo a questa dichiarazione, indipendentemente dai conflitti dei principi del diritto.

#### **TALI GARANZIE FORNISCONO ALL'UTENTE DIRITTI SPECIFICI E, IN ALCUNI CASI, ALTRI DIRITTI CHE VARIANO A SECONDA DELLA GIURISDIZIONE.**

#### **Giurisdizione**

Tutti i diritti, doveri e obblighi sono soggetti alle leggi vigenti nei paesi in cui viene acquistata la macchina.

## **Parte 2 - Termini specifici per i paesi**

#### **AMERICHE**

#### **ARGENTINA**

**Giurisdizione:** *il seguente testo è stato aggiunto dopo la prima frase:*

Any litigation arising from this Statement of Limited Warranty will be settled exclusively by the Ordinary Commercial Court of the city of Buenos Aires.

#### **BOLIVIA**

**Giurisdizione:** *il seguente testo è stato aggiunto dopo la prima frase:* Any litigation arising from this Statement of Limited Warranty will be settled exclusively by the courts of the city of La Paz.

#### **BRASILE**

**Giurisdizione:** *il seguente testo è stato aggiunto dopo la prima frase:* Any litigation arising from this Statement of Limited Warranty will be settled exclusively by the court of Rio de Janeiro, RJ.

#### **CILE**

**Giurisdizione:** *il seguente testo è stato aggiunto dopo la prima frase:* Any litigation arising from this Statement of Limited Warranty will be settled exclusively by the Civil Courts of Justice of Santiago.

#### **COLOMBIA**

**Giurisdizione:** *il seguente testo è stato aggiunto dopo la prima frase:* Any litigation arising from this Statement of Limited Warranty will be settled exclusively by the Judges of the Republic of Colombia.

#### **ECUADOR**

**Giurisdizione:** *il seguente testo è stato aggiunto dopo la prima frase:* Any litigation arising from this Statement of Limited Warranty will be settled exclusively by the Judges of Quito.

#### **MESSICO**

**Giurisdizione:** *il seguente testo è stato aggiunto dopo la prima frase:* Any litigation arising from this Statement of Limited Warranty will be settled exclusively by the Federal Courts of Mexico City, Federal District.

#### **PARAGUAY**

**Giurisdizione:** *il seguente testo è stato aggiunto dopo la prima frase:*

Any litigation arising from this Statement of Limited Warranty will be settled exclusively by the courts of the city of Asuncion.

#### **PERÙ**

**Giurisdizione:** *il seguente testo è stato aggiunto dopo la prima frase:*

Any litigation arising from this Statement of Limited Warranty will be settled exclusively by the Judges and Tribunals of the Judicial District of Lima, Cercado.

#### **Limitazione di responsabilità:** *Quanto segue si aggiunge alla fine di questa sezione:*

In accordo con l'articolo 1328 del codice civile peruviano le limitazioni e le esclusioni specificate in questa sezione non si applicano ai danni causati dalla condotta volontaria non appropriata della Lenovo (″dolo″) o da una grave negligenza (″colpa imperdonabile″).

#### **URUGUAY**

**Giurisdizione:** *il seguente testo è stato aggiunto dopo la prima frase:* Any litigation arising from this Statement of Limited Warranty will be settled exclusively by the City of Montevideo Court's Jurisdiction.

#### **VENEZUELA**

**Giurisdizione:** *il seguente testo è stato aggiunto dopo la prima frase:* Any litigation arising from this Statement of Limited Warranty will be settled exclusively by the Courts of the Metropolitan Area Of the City of Caracas.

#### **NORD AMERICA**

**Come ottenere il servizio di garanzia:** *il seguente testo viene aggiunto a questa sezione:* Per richiedere il servizio di garanzia dell'IBM in Canada o negli Stati Uniti, chiamare il numero 1-800-IBM-SERV (426-7378).

#### **CANADA**

**Limitazione di responsabilità:** *Quanto segue sostituisce l'articolo 1 di questa sezione:* 1. la responsabilità per danni a persone (inclusa la morte) o la proprietà sarà limitata ai casi di negligenza da parte della Lenovo;

Legge governativa: Il seguente testo sostituisce "laws of the country in which you acquired the Machine" nella *prima frase:* laws in the Province of Ontario.

#### **STATI UNITI**

Legge governativa: Il seguente testo sostituisce "laws of the country in which you acquired the Machine" nella *prima frase:* laws of the State of New York.

#### **PAESI ASIATICI DEL PACIFICO**

#### **AUSTRALIA**

**Cosa comprende questa Garanzia:** *Il seguente paragrafo si aggiunge a questa sezione:*

The warranties specified in this Section are in addition to any rights you may have under the Trade Practices Act 1974 or other similar legislation and are only limited to the extent permitted by the applicable legislation.

#### **Limitazione di responsabilità:** *In questa sezione è stato aggiunto il seguente testo:*

Where Lenovo is in breach of a condition or warranty implied by the Trade Practices Act 1974 or other similar legislation, Lenovo's liability is limited to the repair or replacement of the goods or the supply of equivalent goods. Where that condition or warranty relates to right to sell, quiet possession or clear title, or the goods are of a kind ordinarily acquired for personal, domestic or household use or consumption, then none of the limitations in this paragraph apply.

**Legge governativa:** *Il seguente testo sostituisce* "leggi del paese in cui è stata acquistata la Macchina ″ *nella prima frase:*

laws of the State or Territory.

#### **CAMBOGIA E LAOS**

**Legge governativa:** *Il seguente testo sostituisce* "laws of the country in which you acquired the Machine" *nella prima frase:*

laws of the State of New York, United States of America.

#### **CAMBOGIA, INDONESIA E LAOS**

**Arbitrato:** *Quanto segue si aggiunge sotto l'intestazione:*

Disputes arising out of or in connection with this Statement of Limited Warranty shall be finally settled by arbitration which shall be held in Singapore in accordance with the Arbitration Rules of Singapore International Arbitration Center (″SIAC Rules″) then in effect. The arbitration award shall be final and binding for the parties without appeal and shall be in writing and set forth the findings of fact and the conclusions of law.

The number of arbitrators shall be three, with each side to the dispute being entitled to appoint one arbitrator. The two arbitrators appointed by the parties shall appoint a third arbitrator who shall act as chairman of the proceedings. Vacancies in the post of chairman shall be filled by the president of the SIAC. Other vacancies shall be filled by the respective nominating party. Proceedings shall continue from the stage they were at when the vacancy occurred.

If one of the parties refuses or otherwise fails to appoint an arbitrator within 30 days of the date the other party appoints its, the first appointed arbitrator shall be the sole arbitrator, provided that the arbitrator was validly and properly appointed.

All proceedings shall be conducted, including all documents presented in such proceedings, in the English language. The English language version of this Statement of Limited Warranty prevails over any other language version.

#### **HONG KONG S.A.R. DI CINA E MACAU S.A.R. DI CINA**

**Legge governativa:** *Il seguente testo sostituisce* "laws of the country in which you acquired the Machine" *nella prima frase:*

laws of Hong Kong Special Administrative Region of China.

#### **INDIA**

**Limitazione di responsabilità:** *Il testo di seguito riportato sostituisce i punti 1 e 2 di questa sezione:*

- 1. liability for bodily injury (including death) or damage to real property and tangible personal property will be limited to that caused by Lenovo's negligence; and
- 2. as to any other actual damage arising in any situation involving nonperformance by Lenovo pursuant to, or in any way related to the subject of this Statement of Limited Warranty, the charge paid by you for the individual Machine that is the subject of the claim.

#### **Arbitrato:** *Quanto segue si aggiunge sotto questa intestazione*

Disputes arising out of or in connection with this Statement of Limited Warranty shall be finally settled by arbitration which shall be held in Bangalore, India in accordance with the laws of India then in effect. The arbitration award shall be final and binding for the parties without appeal and shall be in writing and set forth the findings of fact and the conclusions of law.

The number of arbitrators shall be three, with each side to the dispute being entitled to appoint one arbitrator. The two arbitrators appointed by the parties shall appoint a third arbitrator who shall act as chairman of the proceedings. Vacancies in the post of chairman shall be filled by the president of the Bar Council of India. Other vacancies shall be filled by the respective nominating party. Proceedings shall continue from the stage they were at when the vacancy occurred.

If one of the parties refuses or otherwise fails to appoint an arbitrator within 30 days of the date the other party appoints its, the first appointed arbitrator shall be the sole arbitrator, provided that the arbitrator was validly and properly appointed.

All proceedings shall be conducted, including all documents presented in such proceedings, in the English language. The English language version of this Statement of Limited Warranty prevails over any other language version.

#### **Giappone**

**Legge governativa:** *In questa sezione è stato aggiunto il seguente testo:*

Any doubts concerning this Statement of Limited Warranty will be initially resolved between us in good faith and in accordance with the principle of mutual trust.

#### **MALESIA**

**Limitazione di responsabilità:** La parola ″*SPECIAL*″ nell'articolo 3 del quinto paragrafo è cancellata.

#### **NUOVA ZELANDA**

**Cosa comprende questa Garanzia:** *Il seguente paragrafo si aggiunge a questa sezione:*

The warranties specified in this section are in addition to any rights you may have under the Consumer Guarantees Act 1993 or other legislation which cannot be excluded or limited. The Consumer Guarantees Act 1993 will not apply in respect of any goods which Lenovo provides, if you require the goods for the purposes of a business as defined in that Act.

#### **Limitazione di responsabilità:** *In questa sezione è stato aggiunto il seguente testo:*

Where Machines are not acquired for the purposes of a business as defined in the Consumer Guarantees Act 1993, the limitations in this Section are subject to the limitations in that Act.

#### **REPUBBLICA POPOLARE CINESE**

**Leggi governative:** ″laws of the country in which you acquired the Machine″ *viene sostituito nel primo paragrafo da:*

laws of the State of New York, United States of America (except when local law requires otherwise).

#### **FILIPPINE**

**Limitazione di responsabilità:** *L'articolo 3 nel quinto paragrafo è sostituito da quanto segue:* **SPECIAL (INCLUDING NOMINAL AND EXEMPLARY DAMAGES), MORAL, INCIDENTAL, OR INDIRECT DAMAGES FOR ANY ECONOMIC CONSEQUENTIAL DAMAGES; OR**

#### **Arbitrato:** Quanto segue si aggiunge sotto questa intestazione

Disputes arising out of or in connection with this Statement of Limited Warranty shall be finally settled by arbitration which shall be held in Metro Manila, Philippines in accordance with the laws of the Philippines then in effect. The arbitration award shall be final and binding for the parties without appeal and shall be in writing and set forth the findings of fact and the conclusions of law.

The number of arbitrators shall be three, with each side to the dispute being entitled to appoint one arbitrator. The two arbitrators appointed by the parties shall appoint a third arbitrator who shall act as chairman of the proceedings. Se il presidente manca, tale ruolo verrà ricoperto dal presidente del consiglio di risoluzione delle dispute nelle Filippine. e mancano altri arbitri, le due parti provvederanno alle rispettive nomine. Proceedings shall continue from the stage they were at when the vacancy occurred.

If one of the parties refuses or otherwise fails to appoint an arbitrator within 30 days of the date the other party appoints its, the first appointed arbitrator shall be the sole arbitrator, provided that the arbitrator was validly and properly appointed.

All proceedings shall be conducted, including all documents presented in such proceedings, in the English language. The English language version of this Statement of Limited Warranty prevails over any other language version.

#### **SINGAPORE**

**Limitazione di Responsabilità:** *Le parole* ″**SPECIAL**″ *ed* ″**ECONOMIC**″ *nell'articolo 3 nel quinto paragrafo sono cancellate.*

#### **EMEA (EUROPA, MEDIO ORIENTE, AFRICA)**

#### *I SEGUENTI TERMINI SONO VALIDI PER TUTTI I PAESI EMEA*

I termini di questa Dichiarazione di garanzia limitata sono applicabili alle Macchine acquistate presso la Lenovo o un rivenditore Lenovo.

#### **Come ottenere il servizio di garanzia:**

*Aggiungere il seguente paragrafo in Europa occidentale (Andorra, Austria, Belgio, Cipro, Repubblica ceca, Danimarca, Estonia, Finlandia, Francia, Germania, Grecia, Ungheria, Groenlandia, Irlanda, Italia, Lettonia, Liechtenstein, Lituania, Lussemburgo, Malta, Monaco, Paesi bassi, Norvegia, Polonia, Portogallo, San Marino, Slovacchia, Slovenia, Spagna, Svezia, Svizzera, Regno Unito, Stato Vaticano e qualunque altro stato successivamente aggiunto all'Europa occidentale, a partire dalla data di accesso):*

La garanzia per le macchine acquistate in Europa occidentale risulterà valida e applicabile in tutti i paesi dell'Europa occidentale a condizione che le macchine siano state dichiarate e rese disponibili in quei paesi.

Acquistando una Macchina nei paesi dell'Europa occidentale, come definito in precedenza, è possibile ottenere il servizio di garanzia per la Macchina in uno qualsiasi di questi paesi, rivolgendosi ad un Service Provider, se la Macchina è stata commercializzata e resa disponibile dalla Lenovo stessa nel paese in cui si desidera ottenere tale servizio.

Se è stato acquistato un Personal Computer in Albania, Armenia, Bielorussia, Bosnia e Erzegovina, Bulgaria, Croazia, Repubblica Ceca, Georgia, Ungheria, Kazakhstan, Kyrgyzstan, Repubblica Federale della Iugoslavia, Repubblica di Macedonia ex Iugoslavia (FYROM), Moldova, Polonia, Romania, Russia, Repubblica Slovacca, Slovenia o Ucraina, è possibile ottenere il servizio di garanzia per la macchina in uno qualsiasi di questi paesi rivolgendosi sia ad un Service Provider, se la Macchina è stata commercializzata e resa disponibile dalla Lenovo stessa nel paese in cui si desidera ottenere tale servizio.

Acquistando una Macchina in un paese medio orientale o africano, è possibile ottenere il servizio di garanzia per tale Macchina rivolgendosi ad un Service Provider nel paese di acquisto, se la Macchina è stata commercializzata e resa disponibile dalla Lenovo stessa in quel paese. Il servizio di garanzia in Africa è disponibile in un raggio di 50 chilometri dal Service Provider. Voi siete responsabili del trasporto delle Macchine che si trovano oltre i 50 chilometri da un Service Provider.

#### **Legge governativa:**

*La frase* "the laws of the country in which you acquired the Machine" viene sostituita da: 1) ″le leggi in Austria″ **in Albania, Armenia, Azerbaijan, Bielorussia, Bosnia-Herzegovina, Bulgaria, Croazia, Georgia, Ungheria, Kazakhstan, Kyrgyzstan, FYR Macedonia, Moldavia, Polonia, Romania, Russia, Repubblica Slovacca, Slovenia, Tajikistan, Turkmenistan, Ucraina, Uzbekistan e Iugoslavia;** 2) ″le leggi in Francia″ **in Algeria, Benin, Burkina Faso, Camerun, Capo Verde, Repubblica centrafricana, Ciad, Comoros, Repubblica democratica del Congo, Gibuti, Guinea, Guinea-Bissau, Polinesia francese, Gabon, Gambia, Costa d'Avorio, Libano, Madagascar, Mali, Mauritania, Mauritius, Mayotte, Marocco, Nuova Caledonia, Nigeria, Reunion, Senegal, Seychelles, Togo, Tunisia, Vanuatu e Wallis & Futuna;** 3) ″le leggi in Finlandia″ **in Estonia, Lettonia e Lituania;** 4) ″le leggi in Inghilterra″ **in Angola, Bahrain, Botswana, Burundi, Egitto, Eritrea, Etiopia, Ghana, Giordania, Kenya, Kuwait, Liberia, Malawi, Malta, Mozambico, Nigeria, Oman, Pakistan, Qatar, Ruanda, Sao Tome, Arabia Saudita, Sierra Leone, Somalia, Tanzania, Uganda, Emirati Arabi, Regno Unito, West Bank/Gaza, Yemen, Zambia e Zimbabwe;** e 5) ″le leggi in Sud Africa″ **in Sud Africa, Namibia, Lesotho e Svizzera.**

#### **Giurisdizione:** *Le seguenti eccezioni vanno aggiunte a questa sezione:*

1) **In Austria** la scelta della giurisdizione per tutte le controversie relative a questa Dichiarazione di garanzia limitata, esistenza compresa, sono di competenza del tribunale civile di Vienna, Austria; 2) **in Angola, Bahrain, Botswana, Burundi, Egitto, Eritrea, Etiopia, Ghana, Giordania, Kenya, Kuwait, Liberia, Malawi, Malta, Mozambico, Nigeria, Oman, Pakistan, Qatar, Ruanda, Sao Tome, Arabia Saudita, Sierra Leone, Somalia, Tanzania, Uganda, Emirati Arabi Uniti, West Bank/Gaza, Yemen, Zambia e Zimbabwe** tutte le controversie relative a questa Dichiarazione di garanzia limitata e alla relativa esecuzione, compresi i procedimenti sommari, sono di competenza esclusiva della giurisdizione dei tribunali Inglesi; 3) in **Belgio** e **Lussemburgo**, tutte le controversie relative a questa Dichiarazione di garanzia limitata o alla sua interpretazione o esecuzione, sono di competenza dei tribunali della capitale del paese in cui è registrata l'azienda e/o la posizione commerciale; 4) **in Francia, Algeria, Benin, Burkina Faso, Camerun, Capo Verde, Repubblica Centrafricana, Ciad, Comoros, Repubblica del Congo, Gibuti, Repubblica democratica del Congo, Guinea equatoriale, Guiana francese, Polinesia francese, Gabon, Gambia, Guinea, Guinea-Bissau, Costa d'Avorio, Libano, Madagascar, Mali, Mauritania, Mauritius, Mayotte, Marocco, Nuova Caledonia, Niger, Reunion, Senegal, Seychelles, Togo, Tunisia, Vanuatu, Wallis & Futuna** tutte le contestazioni relative a questa dichiarazione di garanzia limitata o alla sua violazione o esecuzione, compresi i procedimenti sommari, sono di competenza esclusiva del tribunale commerciale di Parigi; 5) in **Russia**, tutte le dispute relative all'interpretazione, alla violazione, la fine e la nullità dell'esecuzione di questa Dichiarazione di garanzia limitata sono di competenza del tribunale di Mosca; 6) **in Sud Africa, Namibia, Lesotho e Swaziland**, tutte le contestazione relative a questa Dichiarazione di garanzia limitata sono di competenza del tribunale centrale di Johannesburg; 7) **in Turchia** le relative dispute saranno di competenza della giurisdizione delle corti centrali di Istanbul (Sultanahmet); 8) in ciascuno dei paesi specificati, qualunque contestazione legale relativa a questa Dichiarazione di garanzia limitata è di competenza del tribunale competente di a) Atene per la **Grecia**, b) Tel Aviv-Jaffa per **Israele**, c) Milano per l'**Italia**, d) Lisbona per il **Portogallo** e e) Madrid per la **Spagna**; e 9) **nel Regno Unito**, tutte le dispute derivanti da questa Dichiarazione di garanzia sono di competenza delle corti inglesi.

#### **Arbitrato:** *Quanto segue si aggiunge sotto l'intestazione:*

**In Albania, Armenia, Azerbaijan, Bielorussia, Bosnia-Herzegovina, Bulgaria, Croazia, Georgia, Ungheria, Kazakhstan, Kyrgyzstan, FYR Macedonia, Moldavia, Polonia, Romania, Russia, Repubblica Slovacca, Slovenia, Tajikistan, Turkmenistan, Ucraina, Uzbekistan e Iugoslavia FR** tutte le dispute derivanti da questa Dichiarazione di garanzia saranno di competenza della Corte Internazionale della Camera Economica Federale in Vienna che nomina tre giudici incaricati di risolvere i relativi conflitti. Il processo verrà tenuto in Vienna, Austria, e la lingua ufficiale sarà l'inglese. La decisione dei giudici sarà definitiva e insindacabile per entrambe le parti. Quindi, oltre al paragrafo 598 (2) del codice austriaco della procedura civile, le parti rinunciano espressamente all'applicazione del paragrafo 595 (1), figura 7, del codice. La Lenovo può, comunque, sostenere i procedimenti legali in una corte competente nel paese di installazione.

**In Estonia, Lettonia e Lituania** tutte le dispute relative a questa Dichiarazione di garanzia limitata verranno gestite dagli enti competenti in Helsinki, Finlandia, secondo le leggi vigenti. Ogni parte nominerà un giudice. E i giudici nomineranno insieme il presidente. Se non riescono a mettersi d'accordo sulla nomina del presidente, sarà la Camera di commercio in Helsinki a nominare il presidente.

#### **UNIONE EUROPEA**

#### *LE CONDIZIONI RIPORTATE DI SEGUITO SI APPLICANO A TUTTI I PAESI DELL'UNIONE EUROPEA (UE):*

La garanzia per le Macchine acquistate in Europa occidentale è valida e applicabile in tutti i paesi dell'Europa occidentale in cui la macchina è stata commercializzata e resa disponibile. **Come ottenere il Servizio di Garanzia:** *Quanto segue si aggiunge alla presente sezione:* Per ottenere il servizio di garanzia da parte dell'assistenza IBM nei paesi EU, consultare l'elenco telefonico nella Parte 3 - Informazioni sulla Garanzia. È possibile contattare l'assistenza IBM al seguente indirizzo:

IBM Warranty & Service Quality Dept. PO Box 30 Spango Valley **Greenock** Scotland PA16 0AH

#### **CONSUMATORI**

I consumatori dell'Unione Europea sono tutelati dalla legislazione nazionale che regola la vendita dei beni al consumatore. Le garanzie fornite in questa Dichiarazione non influiscono su questi diritti.

#### **AUSTRIA, DANIMARCA, FINLANDIA, GRECIA, ITALIA, PAESI BASSI, NORVEGIA, PORTOGALLO, SPAGNA, SVEZIA E SVIZZERA**

**Limitazione di responsabilità:** *Il testo di seguito riportato sostituisce i termini di questa sezione:* Se non diversamente indicato dalla legge vigente:

1. La responsabilità della Lenovo per i danni e le perdite di dati che possono verificarsi durante l'adempimento dei propri obblighi in relazione a questa Dichiarazione di garanzia è limitata al solo risarcimento di questi danni o perdite per un importo massimo pari al costo della macchina.

Le precedenti limitazioni non si applicano ai danni alla persona (inclusa la morte) e alla proprietà reale per i quali la Lenovo è legalmente responsabile.

2. **IN NESSUN CASO LENOVO, I SUOI FORNITORI, RIVENDITORI O SERVICE PROVIDER SARANNO RESPONSABILI PER QUANTO SEGUE, ANCHE SE INFORMATI DEL POSSIBILE VERIFICARSI DI TALI DANNI: 1) PERDITA DI, O DANNI A DATI; 2) DANNI INCIDENTALI O INDIRETTI O QUALSIASI DANNO ECONOMICO CONSEGUENTE; 3) MANCATI PROFITTI, ANCHE SE DERIVATI IN IMMEDIATA CONSEGUENZA DELL'EVENTO CHE HA GENERATO IL DANNO; O 4) MANCATI GUADAGNI, BENEFICI, O RISPARMI ANTICIPATI.**

#### **FRANCIA E BELGIO**

**Limitazione di responsabilità:** *Il testo di seguito riportato sostituisce i termini di questa sezione:* Se non diversamente indicato dalla legge vigente:

1. La responsabilità della Lenovo per i danni e le perdite di dati che possono verificarsi durante l'adempimento dei propri obblighi in relazione a questa Dichiarazione di garanzia è limitata al solo risarcimento di questi danni o perdite per un importo massimo pari al costo della macchina.

Le precedenti limitazioni non si applicano ai danni alla persona (inclusa la morte) e alla proprietà reale per i quali la Lenovo è legalmente responsabile.

2. **IN NESSUN CASO LENOVO, I SUOI FORNITORI, RIVENDITORI O SERVICE PROVIDER SARANNO RESPONSABILI PER QUANTO SEGUE, ANCHE SE INFORMATI DEL POSSIBILE VERIFICARSI DI TALI DANNI: 1) PERDITA DI, O DANNI A DATI; 2) DANNI INCIDENTALI O INDIRETTI O QUALSIASI DANNO ECONOMICO CONSEGUENTE; 3) MANCATI PROFITTI, ANCHE SE DERIVATI IN IMMEDIATA CONSEGUENZA DELL'EVENTO CHE HA GENERATO IL DANNO; O 4) MANCATI GUADAGNI, BENEFICI, O RISPARMI ANTICIPATI.**

#### **I SEGUENTI TERMINI SONO VALIDI PER I PAESI SPECIFICATI:**

#### **AUSTRIA**

#### **I termini di questa Dichiarazione di garanzia limitata sostituiscono eventuali garanzie legali applicabili.**

Cosa copre questa garanzia: Il testo di seguito riportato sostituisce la prima frase del primo paragrafo di questa *sezione:*

The warranty for a Lenovo Machine covers the functionality of the Machine for its normal use and the Machine's conformity to its Specifications.

#### *I seguenti paragrafi sono stati aggiunti a questa sezione:*

The limitation period for consumers in action for breach of warranty is the statutory period as a minimum. In case your Service Provider is unable to repair a Lenovo Machine, you can alternatively ask for a partial refund as far as justified by the reduced value of the unrepaired Machine or ask for a cancellation of the respective agreement for such Machine and get your money refunded.

*Il secondo paragrafo non è applicabile.*

#### **Risoluzione di problemi da parte di Lenovo:** *Quanto segue si aggiunge a questa sezione:*

During the warranty period, Lenovo will reimburse you for the transportation charges for the delivery of the failing Machine to IBM Service.

#### **Limitazione di Responsabilità** *Il seguente paragrafo si aggiunge a questa sezione:*

The limitations and exclusions specified in the Statement of Limited Warranty will not apply to damages caused by Lenovo with fraud or gross negligence and for express warranty.

#### *La seguente frase è stata aggiunta alla fine del punto 2:*

Lenovo's liability under this item is limited to the violation of essential contractual terms in cases of ordinary negligence.

#### **EGITTO**

**Limitazione di responsabilità:** *Il seguente testo sostituisce il punto 2 di questa sezione:* as to any other actual direct damages, Lenovo's liability will be limited to the total amount you paid for the Machine that is the subject of the claim.

*Applicability of suppliers, resellers, and Service Providers (unchanged).*

#### **FRANCIA**

**Limitazione di Responsabilità:** *Quanto segue sostituisce la seconda frase del primo paragrafo di questa sezione:* In such instances, regardless of the basis on which you are entitled to claim damages from Lenovo, Lenovo is liable for no more than: (items 1 and 2 unchanged).

#### **GERMANIA**

Cosa copre questa garanzia: Il testo di seguito riportato sostituisce la prima frase del primo paragrafo di questa *sezione:*

The warranty for a Lenovo Machine covers the functionality of the Machine for its normal use and the Machine's conformity to its Specifications.

#### *I seguenti paragrafi sono stati aggiunti a questa sezione:*

The minimum warranty period for Machines is twelve months. In case your Service Provider is unable to repair a Lenovo Machine, you can alternatively ask for a partial refund as far as justified by the reduced value of the unrepaired Machine or ask for a cancellation of the respective agreement for such Machine and get your money refunded.

*Il secondo paragrafo non è applicabile.*

#### **Risoluzione di problemi da parte di Lenovo:** *Quanto segue si aggiunge a questa sezione:*

During the warranty period, transportation for delivery of the failing Machine to Lenovo or IBM service will be at Lenovo's expense.

#### **Limitazione di Responsabilità** *Il seguente paragrafo si aggiunge a questa sezione:*

The limitations and exclusions specified in the Statement of Limited Warranty will not apply to damages caused by Lenovo with fraud or gross negligence and for express warranty.

#### *La seguente frase è stata aggiunta alla fine del punto 2:*

Lenovo's liability under this item is limited to the violation of essential contractual terms in cases of ordinary negligence.

#### **UNGHERIA**

#### **Limitazione di responsabilità:** *Quanto segue si aggiunge alla fine di questa sezione:*

The limitation and exclusion specified herein shall not apply to liability for a breach of contract damaging life, physical well-being, or health that has been caused intentionally, by gross negligence, or by a criminal act.

The parties accept the limitations of liability as valid provisions and state that the Section 314.(2) of the Hungarian Civil Code applies as the acquisition price as well as other advantages arising out of the present Statement of Limited Warranty balance this limitation of liability.

#### **IRLANDA**

**Cosa comprende questa Garanzia:** *Quanto segue si aggiunge a questa sezione:*

Except as expressly provided in these terms and conditions, all statutory conditions, including all warranties implied, but without prejudice to the generality of the foregoing all warranties implied by the Sale of Goods Act 1893 or the Sale of Goods and Supply of Services Act 1980 are hereby excluded.

**Limitazione di responsabilità:** *Il testo di seguito riportato sostituisce i termini di questa sezione:*

For the purposes of this section, a "Default" means any act, statement, omission, or negligence on the part of Lenovo in connection with, or in relation to, the subject matter of this Statement of Limited Warranty in respect of which Lenovo is legally liable to you, whether in contract or tort. A number of Defaults which together result in, or contribute to, substantially the same loss or damage will be treated as one Default occurring on the date of occurrence of the last such Default.

Circumstances may arise where, because of a Default, you are entitled to recover damages from Lenovo.

This section sets out the extent of Lenovo's liability and your sole remedy.

- 1. Lenovo will accept unlimited liability for death or personal injury caused by the negligence of Lenovo.
- 2. Subject always to the **Items for Which Lenovo is Not Liable** below, Lenovo will accept unlimited liability for physical damage to your tangible property resulting from the negligence of Lenovo.
- 3. Except as provided in items 1 and 2 above, Lenovo's entire liability for actual damages for any one Default will not in any event exceed 125% of the amount you paid for the Machine directly relating to the Default.

#### **Items for Which Lenovo is Not Liable**

Save with respect to any liability referred to in item 1 above, under no circumstances is Lenovo, its suppliers, resellers or Service Providers liable for any of the following, even if Lenovo or they were informed of the possibility of such losses:

- 1. loss of, or damage to, data;
- 2. special, indirect, or consequential loss; or
- 3. loss of profits, business, revenue, goodwill, or anticipated savings.

#### **SLOVACCHIA**

#### **Limitazione di Responsabilità:** *Quanto segue si aggiunge alla fine dell'ultimo paragrafo:*

The limitations apply to the extent they are not prohibited under §§ 373-386 of the Slovak Commercial Code.

#### **SUD AFRICA, NAMIBIA, BOTSWANA, LESOTHO E SWAZILAND**

**Limitazione di responsabilità:** *In questa sezione è stato aggiunto il seguente testo:*

Lenovo's entire liability to you for actual damages arising in all situations involving nonperformance by Lenovo in respect of the subject matter of this Statement of Warranty will be limited to the charge paid by you for the individual Machine that is the subject of your claim from Lenovo.

#### **REGNO UNITO**

**Limitazione di responsabilità:** *Il testo di seguito riportato sostituisce i termini di questa sezione:*

For the purposes of this section, a "Default" means any act, statement, omission, or negligence on the part of Lenovo in connection with, or in relation to, the subject matter of this Statement of Limited Warranty in respect of which Lenovo is legally liable to you, whether in contract or tort. A number of Defaults which together result in, or contribute to, substantially the same loss or damage will be treated as one Default.

Circumstances may arise where, because of a Default, you are entitled to recover damages from Lenovo.

This section sets out the extent of Lenovo's liability and your sole remedy.

- 1. Lenovo will accept unlimited liability for:
	- a. death or personal injury caused by the negligence of Lenovo; and
	- b. any breach of its obligations implied by Section 12 of the Sale of Goods Act 1979 or Section 2 of the Supply of Goods and Services Act 1982, or any statutory modification or re-enactment of either such Section.
- 2. Lenovo will accept unlimited liability, subject always to the **Items for Which Lenovo is Not Liable** below, for physical damage to your tangible property resulting from the negligence of Lenovo.
- 3. Lenovo's entire liability for actual damages for any one Default will not in any event, except as provided in items 1 and 2 above, exceed 125% of the total purchase price payable or the charges for the Machine directly relating to the Default.

These limits also apply to Lenovo's suppliers, resellers and Service Providers. They state the maximum for which Lenovo and such suppliers, resellers and Service Providers are collectively responsible.

#### **Items for Which Lenovo is Not Liable**

Save with respect to any liability referred to in item 1 above, under no circumstances is Lenovo or any of its suppliers, resellers or Service Providers liable for any of the following, even if Lenovo or they were informed of the possibility of such losses:

- 1. loss of, or damage to, data;
- 2. special, indirect, or consequential loss; or
- 3. loss of profits, business, revenue, goodwill, or anticipated savings.

### **Parte 3 - Informazioni sulla garanzia**

Nella Parte 3 vengono fornite le informazioni sulla garanzia che verrà applicata alla propria macchina, sul periodo di garanzia e sul tipo di servizio fornito dalla Lenovo.

### **Periodo di garanzia**

Il periodo di garanzia può variare da paese a paese ed è specificato nella seguente tabella. NOTA: ″Paese″ indica Hong Kong o Macau Special Administrative Region of China.

Un periodo di garanzia di 1 anno sulle parti e 1 anno di lavoro indica che la Lenovo fornirà un servizio di garanzia per il primo anno del periodo di garanzia.

#### **Multi-Burner Plus**

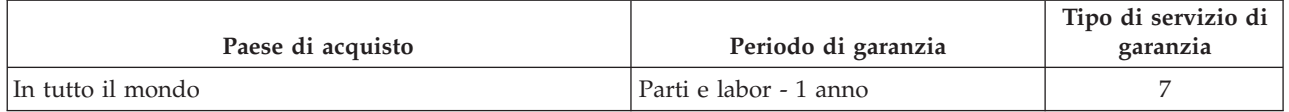

### **Tipi di servizi di garanzia**

Se richiesto, il Service Provider fornirà il servizio di assistenza e sostituzione a seconda del tipo di garanzia specificato per la propria macchina nella precedente tabella come riportato di seguito. La pianificazione del servizio dipende dal momento in cui viene effettuata la chiamata ed è soggetto alla disponibilità delle parti di ricambio. I livelli di servizio sono soggetti al tempo di risposta e non sono garantiti. Il livello specificato del servizio di garanzia potrebbe non essere disponibile in tutto il mondo; tariffe aggiuntive potrebbero essere applicate al di fuori delle normali aree di servizio Service Provider, pertanto contattare il rappresentante locale del Service Provider per ulteriori informazioni.

#### 1. **Servizio CRU (Customer Replaceable Unit)**

<span id="page-61-0"></span>Lenovo invierà CRU da installare, CRU di livello 1 sono facili da installare mentre CRU di livello 2 richiedono strumenti e competenze tecniche. Informazioni sulle CRU e istruzioni per la sostituzione vengono inviate con la Macchina e sono disponibili su richiesta presso la Lenovo in qualsiasi momento. È possibile richiedere ad un Service Provider di installare le CRU, senza costi aggiuntivi, in base la tipo di servizio di garanzia specificato per la Macchina. Lenovo specifica nel materiale inviato con una CRU di sostituzione se è necessario restituire una CRU difettosa. Quando è necessaria la restituzione, 1) vengono inviate le relative istruzioni ed un contenitore con la CRU di sostituzione e 2) all'utente potrebbe essere addebitata la CRU di sostituzione se la Lenovo non riceve la CRU difettosa entro 30 giorni dalla ricezione di quella di sostituzione.

#### 2. **Assistenza a domicilio**

Il Service Provider riparerà o sostituirà la Macchina difettosa in sede e ne verificherà il funzionamento. È necessario adattare l'ambiente di lavoro per consentire il disassemblaggio e il riassemblaggio della macchina Lenovo. L'area deve essere pulita, ben illuminata e adatta a tali operazioni. In alcuni casi, è necessario inviare la macchina ad un centro assistenza autorizzato.

#### 3. **Assistenza corriere o deposito \***

È necessario scollegare la macchina difettosa perché possa essere prelevata dal Service Provider. Verrà fornito all'utente un contenitore in cui conservare la macchina da restituire al centro di assistenza indicato. Un corriere preleverà la macchina e la consegnerà al centro di assistenza designato. Una volta riparata o sostituita, la macchina verrà consegnata di nuovo all'utente dal centro assistenza. L'utente sarà quindi responsabile dell'installazione e della verifica.

#### 4. **Assistenza presso il rivenditore**

L'utente consegnerà o spedirà per posta la Macchina difettosa correttamente imballata come specificato dal Service Provider (con pagamento anticipato se non diversamente specificato) al centro assistenza indicato. Una volta riparata o sostituita, la Macchina potrà essere prelevata dall'utente o, per quanto riguarda la spedizione postale, la Macchina verrà restituita a spese della Lenovo, se non diversamente specificato dal Service Provider. L'utente sarà responsabile della successiva installazione e verifica della macchina.

#### 5. **CRU e servizio a domicilio**

Questo tipo di garanzia è una combinazione del tipo 1 e 2 (si veda in precedenza).

6. **CRU e servizio di corriere o deposito**

Questo tipo di garanzia è una combinazione del tipo 1 e 3 (si veda in precedenza).

7. **CRU e servizio di spedizione per posta o consegna a mano**

Questo tipo di garanzia è una combinazione del tipo 1 e 4 (si veda in precedenza).

#### Quando viene elencato un tipo di garanzia 5, 6 o 7, il Service Provider determinerà il tipo di servizio **di garanzia appropriato per la riparazione.**

\* Questo tipo di assistenza in alcuni paesi è denominato ThinkPad EasyServ o EasyServ.

Per ottenere il servizio di garanzia contattare un Service Provider. In Canada o negli Stati Uniti, chiamare 1-800-IBM-SERV (426-7378). Per gli altri paesi, fare riferimento ai seguenti numeri telefonici.

### **Elenco telefonico internazionale**

I numeri telefonici sono soggetti a modifiche senza previa notifica. Per avere un elenco dei numeri telefonici più aggiornati, andare all'indirizzo http://www.lenovo.com/support e fare clic su **Elenco numeri di telefono**.

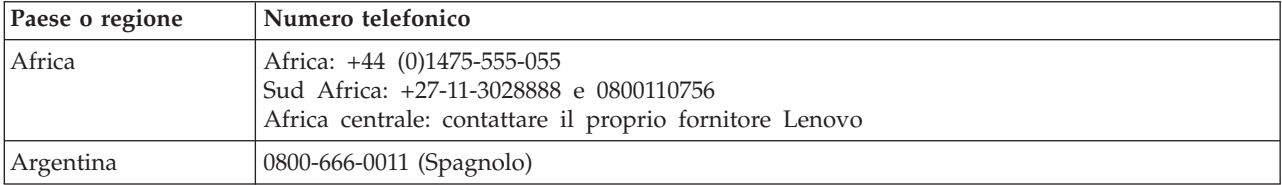

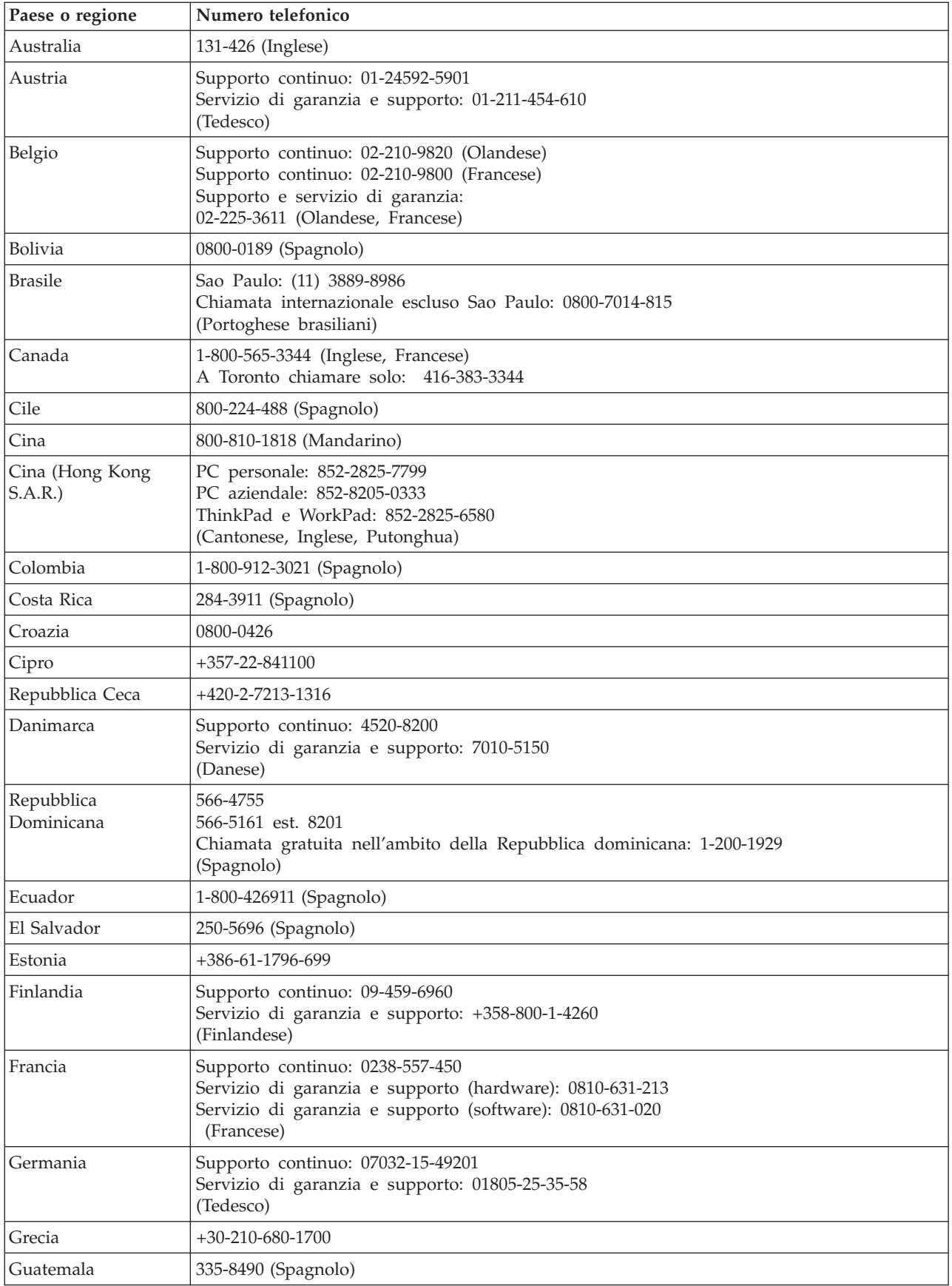

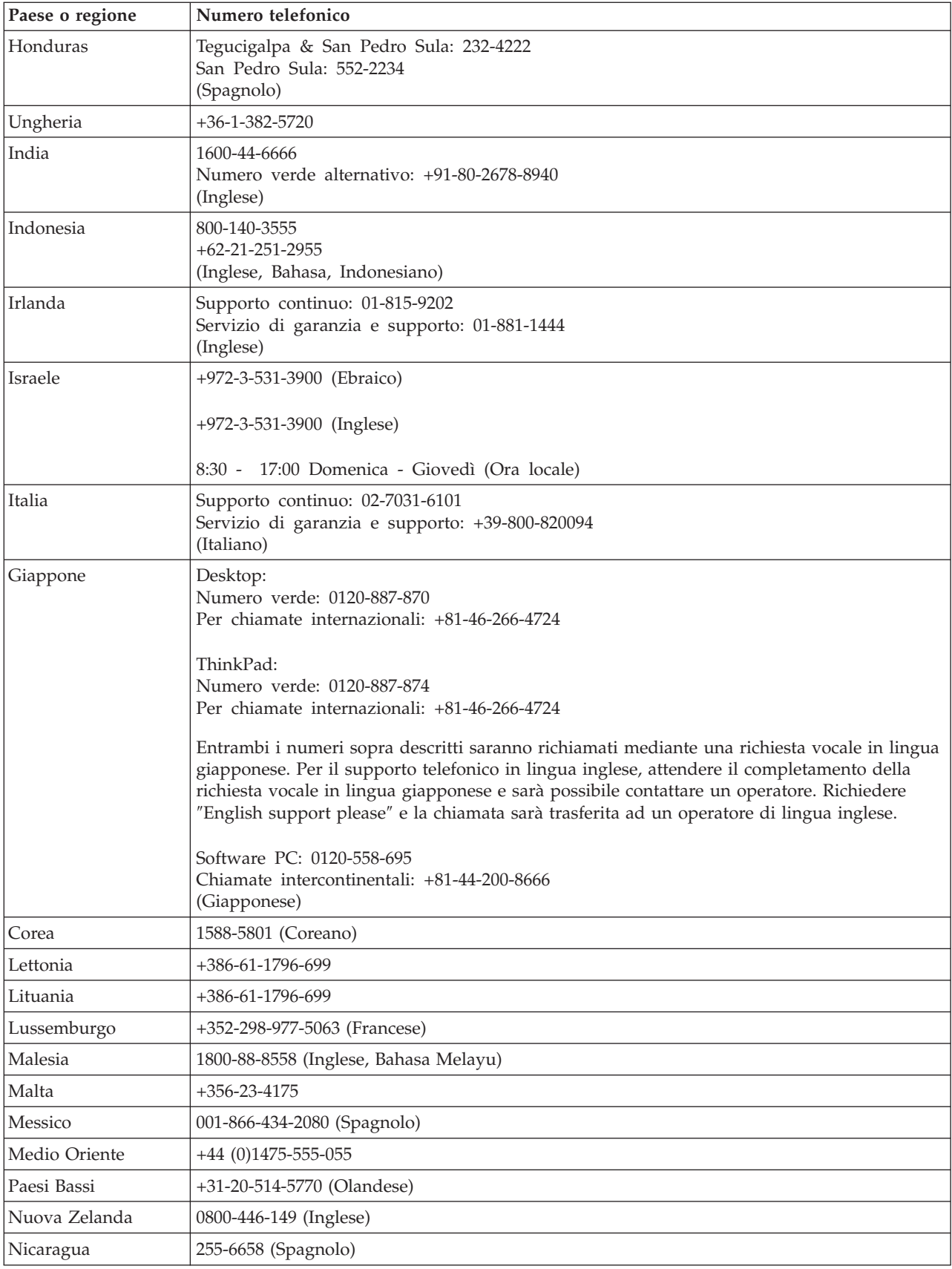

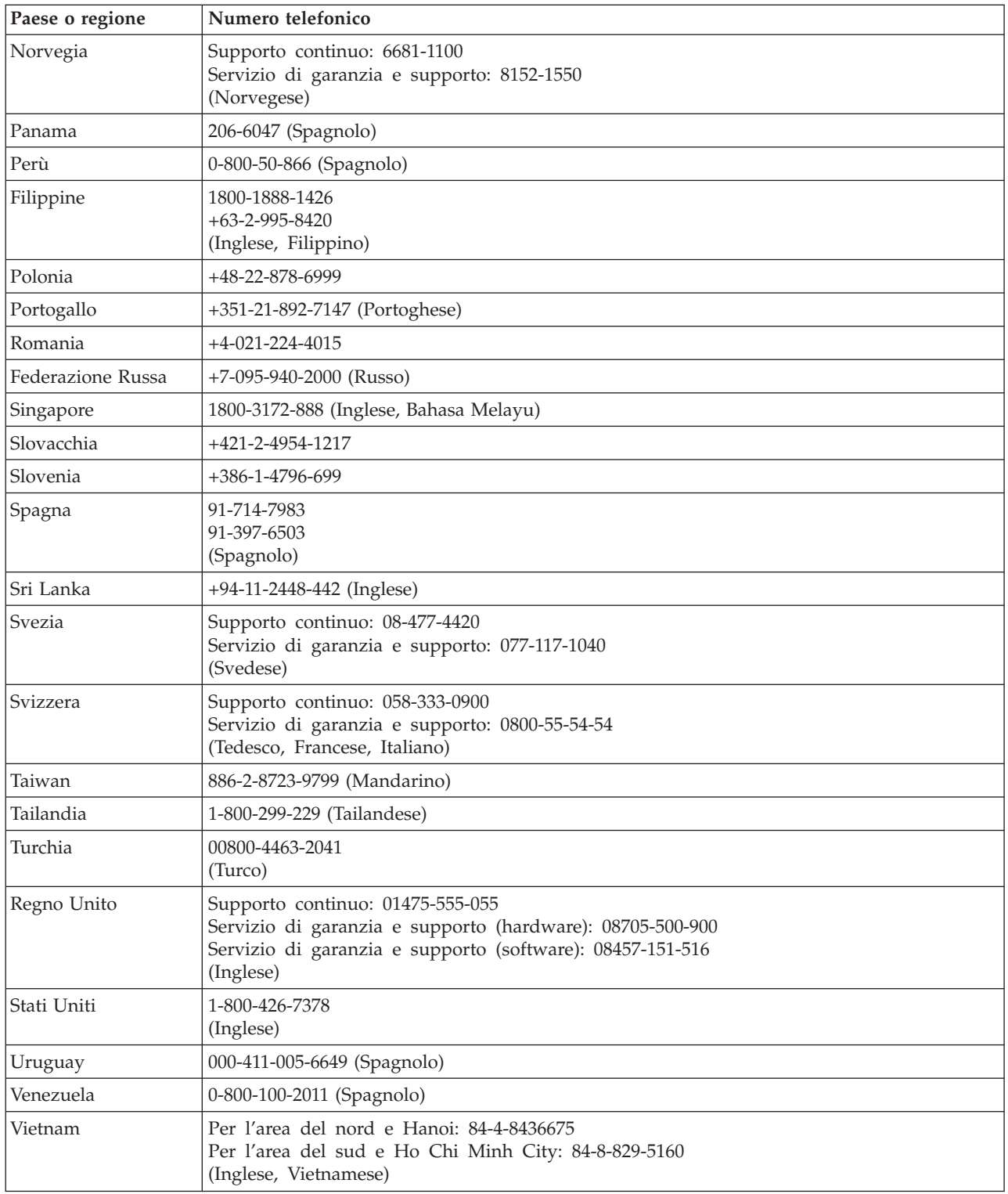

## **Guarantee supplement for Mexico**

This supplement is considered part of Lenovo's Statement of Limited Warranty and shall be effective solely and exclusively for products distributed and commercialized within Territory of the Mexican United States. In the event of a conflict, the terms of this supplement shall apply.

All software programs pre-loaded in the equipment shall only have a thirty- (30) day guarantee for installation defects from the date of purchase. Lenovo is not responsible for the information in such software programs and/or any additional software programs installed by you or installed after purchase of the product.

Services not chargeable to the guarantee shall be charged to the final user, prior an authorization.

In the event that warranty repair is required please call the Customer Support Center at 001-866-434-2080, where you will be directed to the nearest Authorized Service Center. Should no Authorized Service Center exist in your city, location or within 70 kilometers of your city or location, the guarantee includes any reasonable delivery charges related to the transportation of the product to our nearest Authorized Service Center. Please call the nearest Authorized Service Center to obtain the necessary approvals or information concerning the shipment of the product and the shipment address.

To obtain a list of Authorized Service Centers, please visit: http://www.lenovo.com/mx/es/servicios

**Manufactured by: SCI Systems de México, S.A. de C.V. Av. De la Solidaridad Iberoamericana No. 7020 Col. Club de Golf Atlas El Salto, Jalisco, México C.P. 45680, Tel. 01-800-3676900**

**Marketing by: Lenovo de México, Comercialización y Servicios, S. A. de C. V. Alfonso Nápoles Gándara No 3111 Parque Corporativo de Peña Blanca Delegación Álvaro Obregón México, D.F., México C.P. 01210, Tel. 01-800-00-325-00**

## **Appendice F. Notifiche**

È possibile che Lenovo non offra i prodotti, i servizi o le funzioni illustrate in questo documento in tutti i paesi. Consultare il rappresentante Lenovo locale per informazioni sui prodotti e sui servizi disponibili nel proprio paese. Qualsiasi riferimento a programmi, prodotti o servizi Lenovo ivi contenuto non significa che soltanto tali prodotti, programmi o servizi possano essere usati. In sostituzione a quelli forniti dalla Lenovo, possono essere usati prodotti, programmi o servizi funzionalmente equivalenti che non comportino violazione di diritti di proprietà intellettuale o di altri diritti della Lenovo. Valutazioni e verifiche operative in relazione ad altri prodotti, programmi o servizi sono di esclusiva responsabilità dell'utente.

La Lenovo può avere brevetti o domande di brevetto in corso relativi a quanto trattato nella presente pubblicazione. La fornitura di questo documento non implica la concessione di alcuna licenza su di essi. Chi desiderasse ricevere informazioni o licenze, può rivolgersi a:

*Lenovo (United States), Inc. 500 Park Offices Drive, Hwy. 54 Research Triangle Park, NC 27709 U.S.A. Attention: Lenovo Director of Licensing*

LA LENOVO GROUP LTD CORPORATION FORNISCE QUESTA PUBBLICAZIONE "COSI' COM'E'" SENZA ALCUN TIPO DI GARANZIA, SIA ESPRESSA CHE IMPLICITA, INCLUSE EVENTUALI GARANZIE DI COMMERCIABILITA' ED IDONEITA' AD UNO SCOPO PARTICOLARE. Alcune giurisdizioni non escludono le garanzie implicite; di conseguenza la suddetta esclusione potrebbe, in questo caso, non essere applicabile.

This information could include technical inaccuracies or typographical errors. Le correzioni relative saranno incluse nelle nuove edizioni della pubblicazione. La Lenovo si riserva il diritto di apportare miglioramenti e/o modifiche al prodotto o al programma descritto nel manuale in qualsiasi momento e senza preavviso.

I prodotti descritti in questa documentazione non sono destinati all'utilizzo di applicazioni che potrebbero causare danni a persone. Le informazioni contenute in questa documentazione non modificano o non influiscono sulle specifiche dei prodotti Lenovo o sulla garanzia. Nessuna parte di questa documentazione rappresenta l'espressione o una licenza implicita fornita nel rispetto dei diritti di proprietà intellettuale o di altri diritti Lenovo. Tutte le informazioni in essa contenute sono state ottenute in ambienti specifici e vengono presentate come illustrazioni. Quindi, è possibile che il risultato ottenuto in altri ambienti operativi varii significativamente.

La Lenovo può utilizzare o divulgare le informazioni ricevute dagli utenti secondo le modalità ritenute appropriate, senza alcun obbligo nei loro confronti.

Qualsiasi riferimento contenuto in questa pubblicazione relativo a siti Web non Lenovo viene fornito solo per comodità e per essi non è fornita alcuna approvazione. Il materiale relativo a tali siti Web non fa parte del materiale fornito con questo prodotto Lenovo e l'utilizzo è a vostro rischio e pericolo.

Qualsiasi esecuzione di dati, contenuta in questo manuale, è stata determinata in un ambiente controllato. Quindi, è possibile che il risultato ottenuto in altri ambienti operativi varii significativamente. È possibile che alcune misure siano state eseguite su sistemi di sviluppo e non viene garantito che tali misure siano le stesse sui sistemi disponibili. Inoltre, è possibile stimare alcune misure mediante l'estrapolazione. I risultati correnti possono variare. È necessario che gli utenti di questo documento verifichino i dati applicabili per l'ambiente specifico.

### **Marchi**

I seguenti termini sono marchi della Lenovo negli Stati Uniti e/o in altri paesi:

Lenovo **ThinkCentre** 

ThinkPad

Microsoft e Windows sono marchi di Microsoft Corporation negli Stati Uniti e/o in altri paesi.

Intel è un marchio di Intel Corporation negli Stati Uniti e/o in altri paesi.

Altri nomi di servizi, prodotto o società sono marchi di altre società.

## **Appendice G. Informazioni sull'emissione elettromagnetica**

Le seguenti informazioni fanno riferimento a Multi-Burner Plus.

#### **Industry Canada Class B emission compliance statement**

Questa apparecchiatura digitale di Classe B è conforme alla ICES-003 del Canada.

#### **Avis de conformité à la réglementation d'Industrie Canada**

Cet appareil numérique de la classe B est conforme à la norme NMB-003 du Canada.

#### **EU-EMC Directive (89/336/EEC) as amended by Directive 93/86/EEC EN 55022 class B Statement of Compliance**

#### **Deutschsprachiger EU Hinweis:**

**Hinweis für Geräte der Klasse B EU-Richtlinie zur ElektromagnetischenVerträglichkeit** Dieses Produkt entspricht den Schutzanforderungen der EU-Richtlinie 89/336/EWG zur Angleichung der Rechtsvorschriften über die elektromagnetische Verträglichkeit in den EU-Mitgliedsstaaten.

und hält die Grenzwerte der EN 55022 Klasse B ein.

Um dieses sicherzustellen, sind die Geräte wie in den Handbüchern beschrieben zu installieren und zu betreiben. Des Weiteren dürfen auch nur von der Lenovo empfohlene Kabel angeschlossen werden. Lenovo übernimmt keine Verantwortung für die Einhaltung der Schutzanforderungen, wenn das Produkt ohne Zustimmung der Lenovo verändert bzw. wenn Erweiterungskomponenten von Fremdherstellern ohne Empfehlung der Lenovo gesteckt/eingebaut werden.

**Deutschland: Einhaltung des Gesetzes über die elektromagnetische Verträglichkeit von Geräten** Dieses Produkt entspricht dem ″Gesetz über die elektromagnetische Verträglichkeit von Geräten (EMVG)″. Dies ist die Umsetzung der EU-Richtlinie 89/336/EWG in der Bundesrepublik Deutschland.

**Zulassungsbescheinigung laut dem Deutschen Gesetz über die elektromagnetische Verträglichkeit von Geräten (EMVG) vom 18. September 1998 (bzw. der EMC EG Richtlinie 89/336) für Geräte der Klasse B** Dieses Gerät ist berechtigt, in Übereinstimmung mit dem Deutschen EMVG das EG-Konformitätszeichen - CE - zu führen.

Verantwortlich für die Konformitätserklärung nach Paragraf 5 des EMVG ist die Lenovo (Deutschland) GmbH, Pascalstr. 100, D-70569 Stuttgart. Informationen in Hinsicht EMVG Paragraf 4 Abs. (1) 4:

#### **Das Gerät erfüllt die Schutzanforderungen nach EN 55024 und EN 55022 Klasse B.**)

#### **European Union - Compliance to the Electromagnetic Compatibility Directive**

This product is in conformity with the protection requirements of EU Council Directive 89/336/ECC on the approximation of the laws of the Member States relating to electromagnetic compatibility. Lenovo cannot accept responsibility for any failure to satisfy the protection requirements resulting from a non-recommended modification of the product, including the fitting of option cards from other manufacturers.

This product has been tested and found to comply with the limits for Class B Information Technology Equipment according to European Standard EN 55022. The limits for Class B equipment were derived for typical residential environments to provide reasonable protection against interference with licensed communication devices.

#### **Avis de conformité à la directive de l'Union Européenne**

Le présent produit satisfait aux exigences de protection énoncées dans la directive 89/336/CEE du Conseil concernant le rapprochement des législations des Etats membres relatives à la compatibilité électromagnétique. Lenovo décline toute responsabilité en cas de non-respect de cette directive résultant d'une modification non recommandée du produit, y compris l'ajout de cartes en option non Lenovo.

Ce produit respecte les limites des caractéristiques d'immunité des appareils de traitement de l'information définies par la classe B de la norme européenne EN 55022 (CISPR 22). La conformité aux spécifications de la classe B offre une garantie acceptable contre les perturbations avec les appareils de communication agréés, dans les zones résidentielles.

#### **Unión Europea - Normativa EMC**

Este producto satisface los requisitos de protección del Consejo de la UE, Directiva 89/336/CEE en lo que a la legislatura de los Estados Miembros sobre compatibilidad electromagnética se refiere.

Lenovo no puede aceptar responsabilidad alguna si este producto deja de satisfacer dichos requisitos de protección como resultado de una modificación no recomendada del producto, incluyendo el ajuste de tarjetas de opción que no sean Lenovo.

Este producto ha sido probado y satisface los límites para Equipos Informáticos Clase B de conformidad con el Estándar Europeo EN 55022. Los límites para los equipos de Clase B se han establecido para entornos residenciales típicos a fin de proporcionar una protección razonable contra las interferencias con dispositivos de comunicación licenciados.

#### **Unione Europea - Directiva EMC (Conformidad électromagnética)**

Questo prodotto è conforme alle normative di protezione ai sensi della Direttiva del Consiglio dell'Unione Europea 89/336/CEE sull'armonizzazione legislativa degli stati membri in materia di compatibilità elettromagnetica.

Lenovo non accetta responsabilità alcuna per la mancata conformità alle normative di protezione dovuta a modifiche non consigliate al prodotto, compresa l'installazione di schede e componenti di marca diversa da Lenovo.

Le prove effettuate sul presente prodotto hanno accertato che esso rientra nei limiti stabiliti per le apparecchiature di informatica Classe B ai sensi del Norma Europea EN 55022. I limiti delle apparecchiature della Classe B sono stati stabiliti al fine di fornire ragionevole protezione da interferenze mediante dispositivi di comunicazione in concessione in ambienti residenziali tipici.

#### **Korea Class B Compliance**

이 기기는 가정용으로 전자파 적합등록을 한 기기로서 주거지역에서는 물론 모든 지역에서 사용할 수 있습니다.

# **ThinkCentre**

Numero parte: 41N5583

Stampato in Italia

(1P) P/N: 41N5583

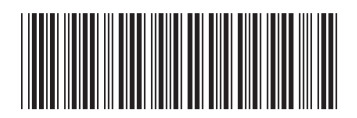